# 展開演習**A**テキスト

 $2020 \quad 9 \quad 5$ 

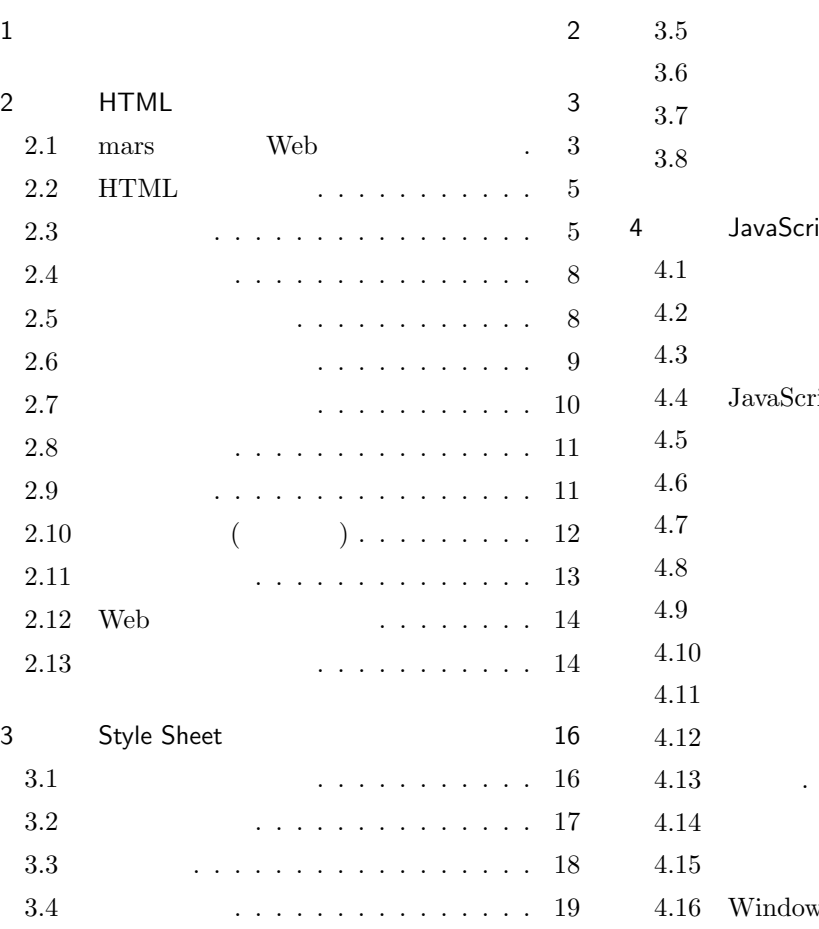

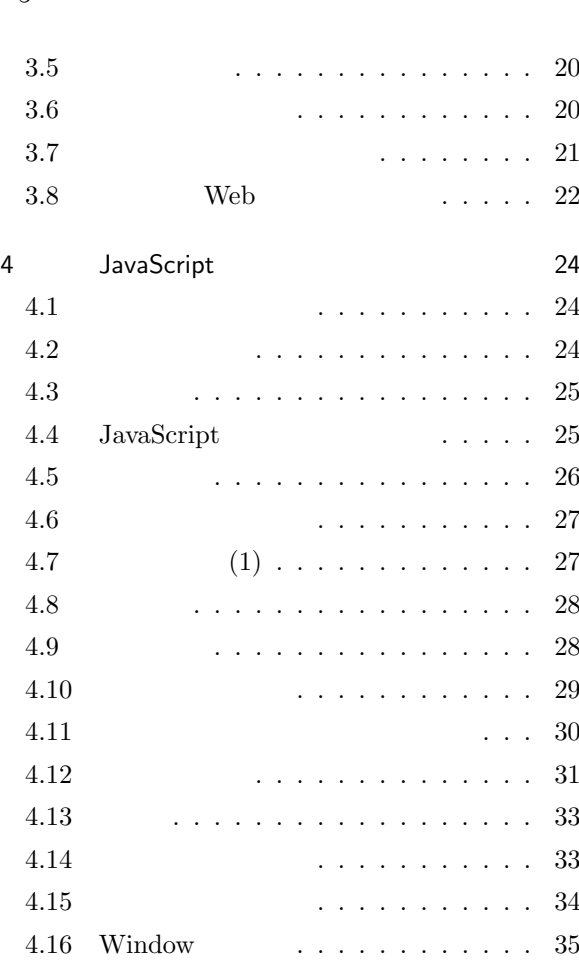

 $\overline{\mathbf{3}}$ 

1. はじめに

す。展開演習は、お二人とも 2 年生の「Web デザイン」や「プログラミング基礎」を受けていないので、そこ

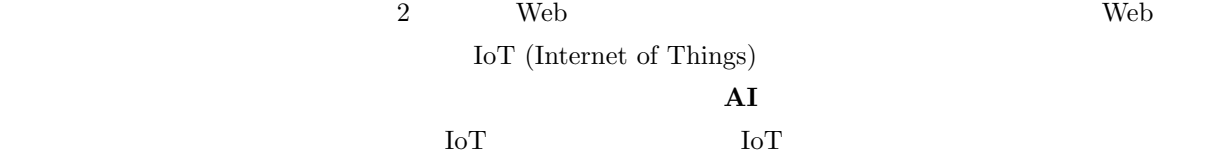

 $A_{\text{maxon}}$ 

 $A<sub>max</sub>$ on  $A<sub>max</sub>$ 

 $\rm AI$ 

 $\rm AI$ 

RPA (Robotic Process Automation)

# 2. HTML

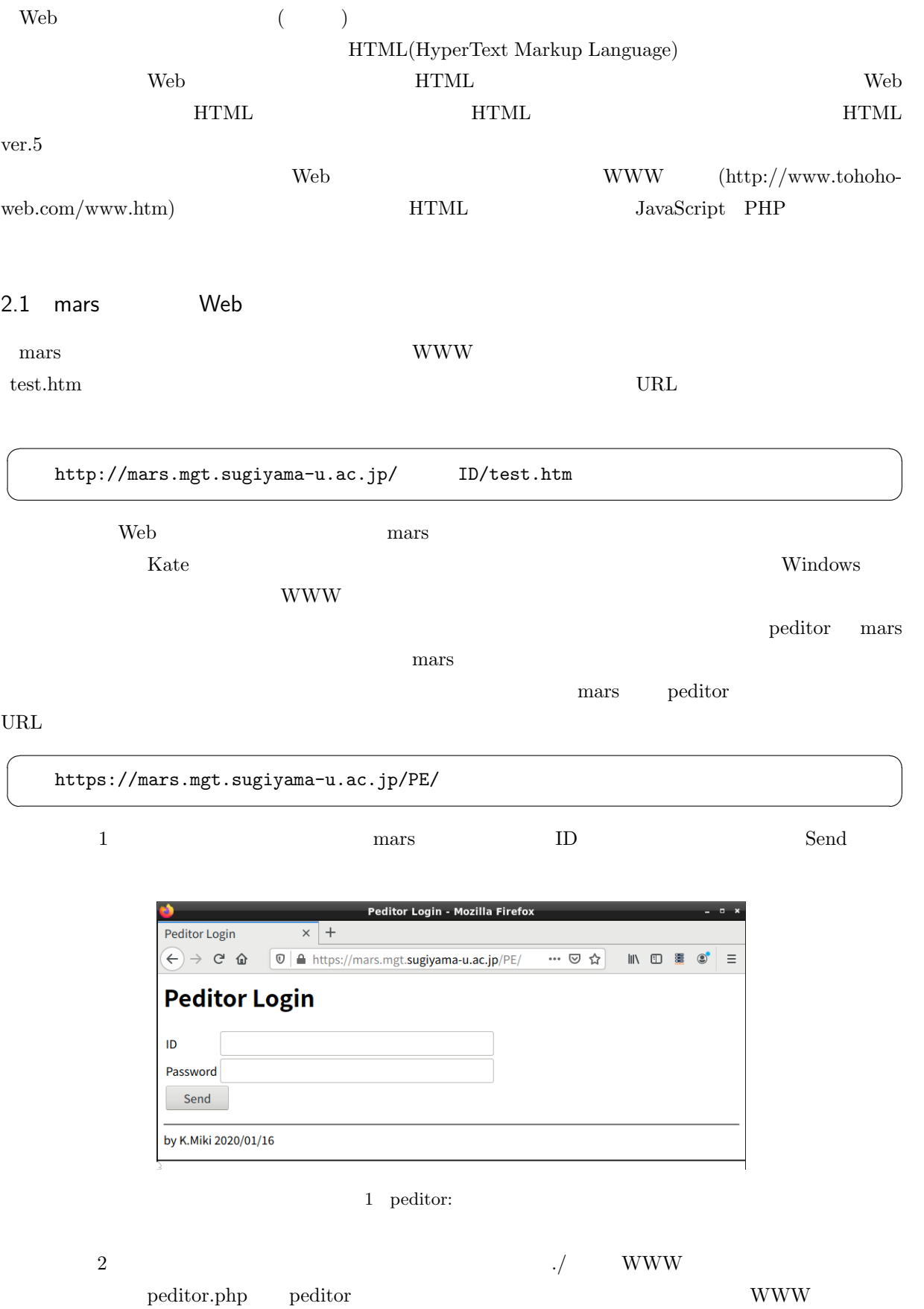

Peditor (for PHP, by PHP) - Mozilla Firefox Peditor (for PHP, by PHP)  $\times$  +  $\boxed{\odot | \mathbf{Z}}$  mars.mgt.sugiyama-u.ac.jp/miki/peditor.php  $\left(\leftarrow) \rightarrow$  e a  $\overline{a} \otimes \cdots$  $\begin{array}{ccc} \text{IN} & \text{ID} & \text{SE} & \text{O}' & \equiv \end{array}$ 別Window peditor for mars 2020/01/19, 03/17 終了  $|J|$ 新規作成 (ファイル) 新規作成 (ディレクトリ) 参照... ファイルが選択されていません。 ファイルをアップロード d rwx rwx r-x 2020/01/18 17:40:36 4,096 モード変更 peditor.php  $\mathbf{r}$  -  $\mathbf{r}$  -  $\mathbf{r}$  -  $\mathbf{r}$ 2020/03/18 15:40:26  $49$ 編集 テスト 名前変更 モード変更 削除

2 peditor:

- Window: peditor
- : peditor
- (2000): <del>2000 (2000): 2000</del>
- (See Alexander Stephen Stephen Stephen Stephen Stephen Stephen Stephen Stephen Stephen Stephen Stephen Stephen Stephen Stephen Stephen Stephen Stephen Stephen Stephen Stephen Stephen Stephen Stephen Stephen Stephen Steph
- e contracts and mars contracts mars contracts and  $\mathbb{R}^n$
- The set of the set of the set of the set of the set of the set of the set of the set of the set of the set of the set of the set of the set of the set of the set of the set of the set of the set of the set of the set of
- *•* モード変更: ファイルの読み書きの設定をします。
- *•* 編集: ファイルの内容を入力したり修正することができます。
- *•* テスト: 別のタブでファイルを表示します。
- *•* 名前変更: ファイルの名前を変更します。
- カライト ファイルを消去します。

 $3$ 

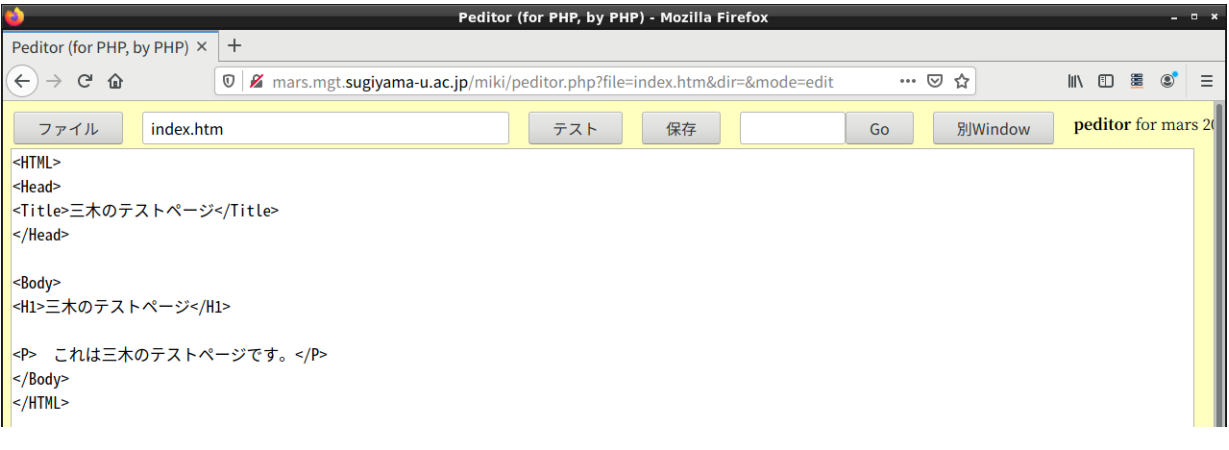

3 peditor:

• ファイル: ファイル: ファイルは保存しておかないということができます。このとき編集中のコマイルは保存しておかないということができます。このとき編集中のコマイルは保存しておかないということができます。このとき編集中のコ

ブディレクトリを作成し、それを開いた場合は、「..」と言うものも出てきます。これは親ディレクトリを示し

- トラスト <sub>アイ</sub> インター・ストールに保存します。<br>• トラスト <sub>アイ</sub> インター・ストールに保存します。
- GO: PHP  $\bullet$

# $2.2$  HTML

 $\,$ peditor  $\,$ aaa.htm  $\,$ 

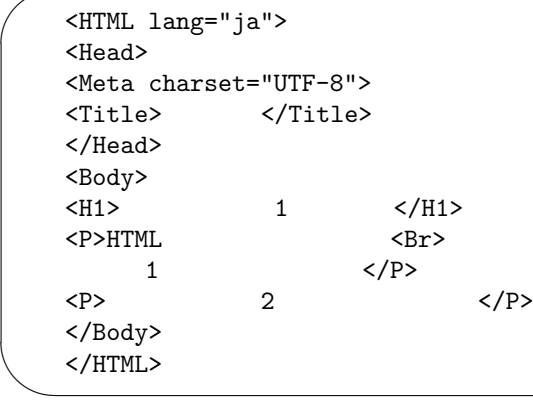

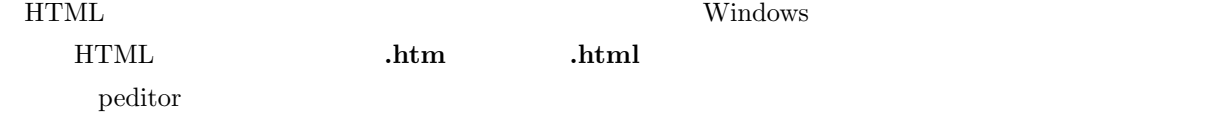

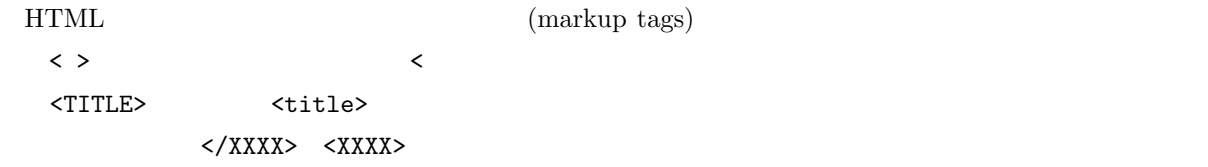

 $HTML$ 

 $2.3$ 

*•* 全体:ここの記述は HTML によるものだと言うことを示すものです。ファイルの最初と終わりに必ず

<HTML lang="ja">  $\ldots$  HTML  $\ldots$ </HTML>

lang="ja" Pirefox

 $\overline{\phantom{0}}$ 

 $\overline{\phantom{a}}$ 

*•* 設定:ページの設定のような事を記述している部分がここにあることを示します。

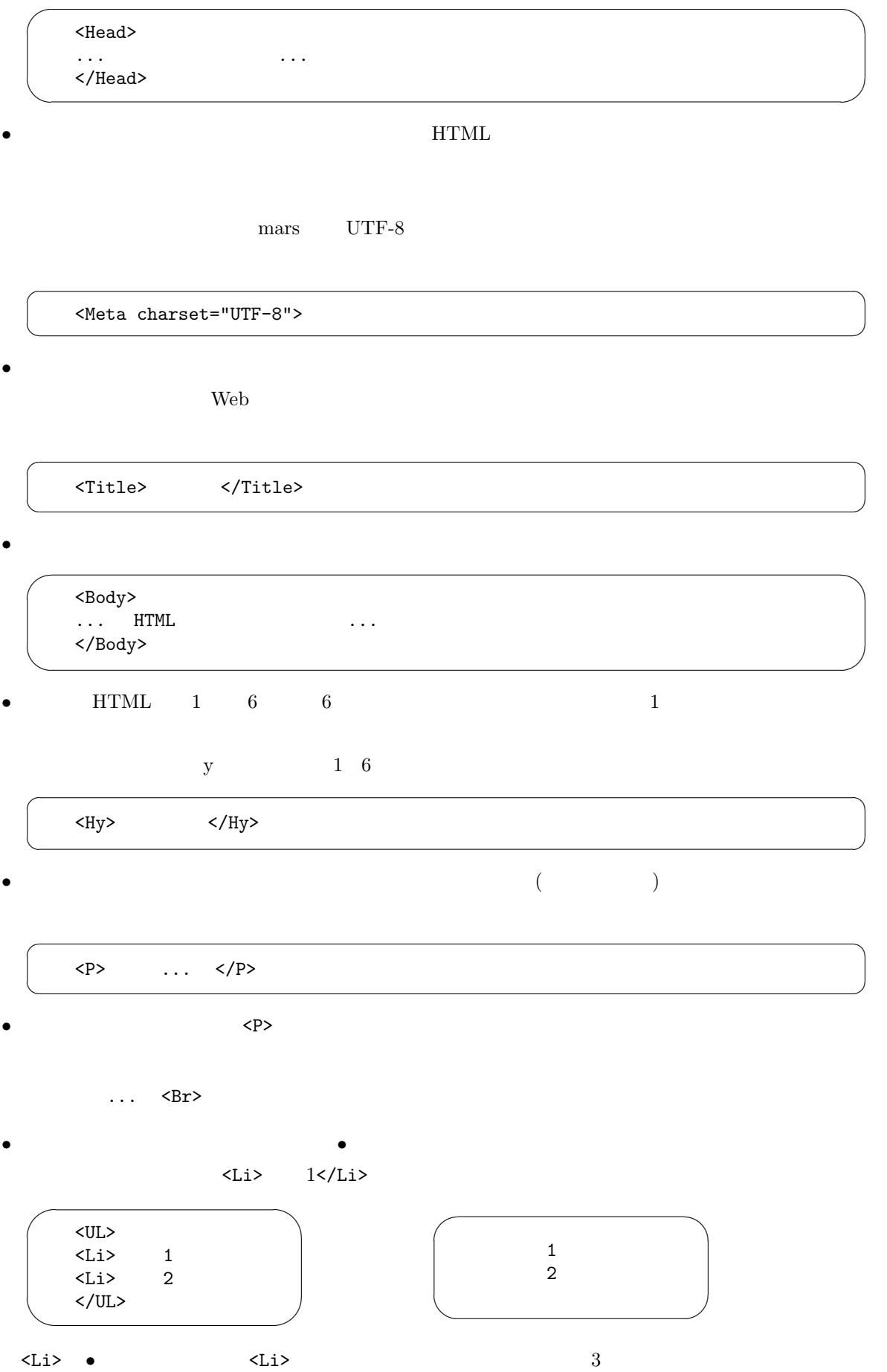

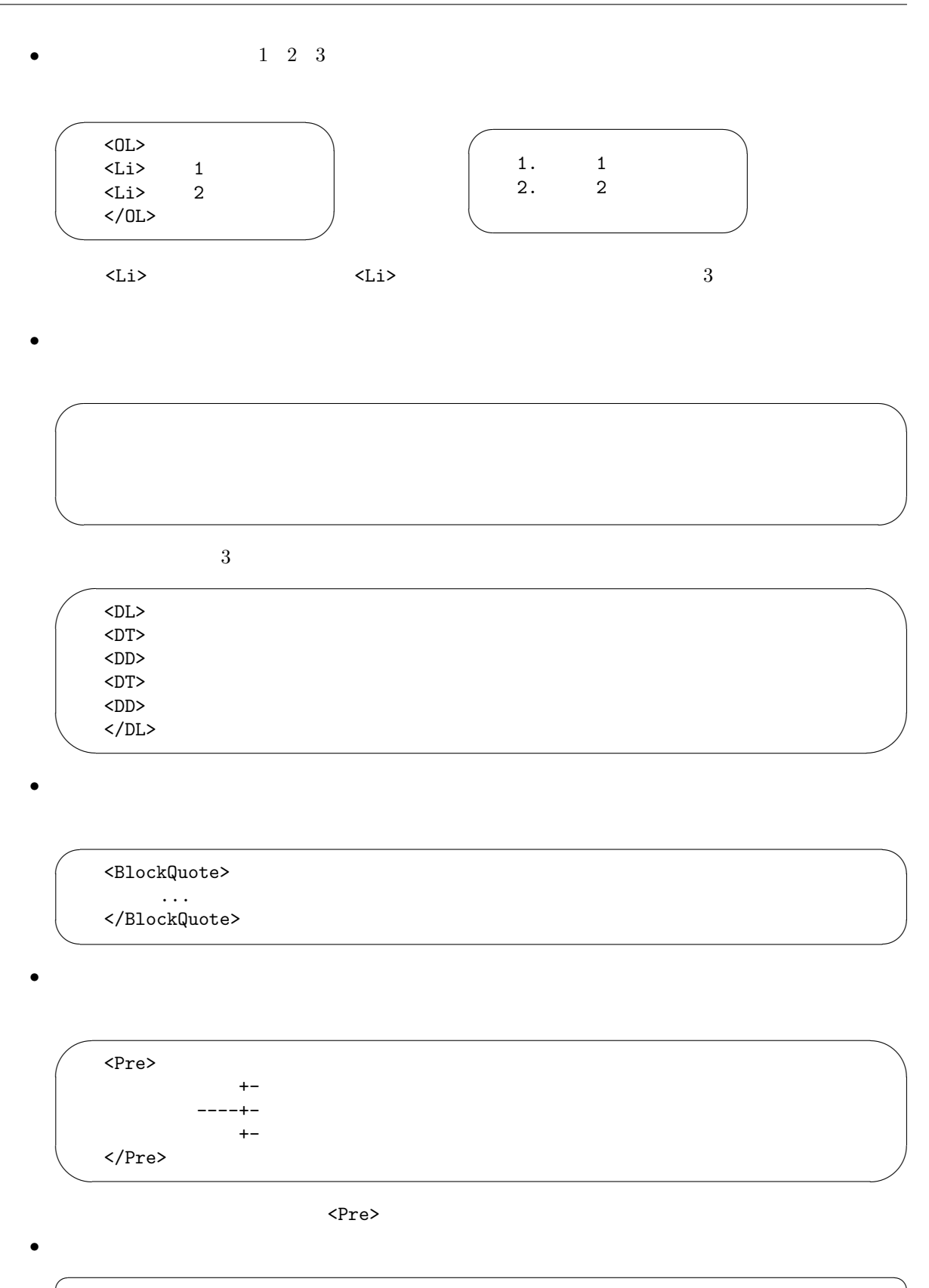

 $\searrow$ <Hr>

•<br>• コメント: Zanton to Antonio the Contract of Contract of Contract of Contract of Contract of Contract of Contract<br>• The Contract of Contract of Contract of Contract of Contract of Contract of Contract of Contract of Contrac

 $\overline{C}$ 

 $\searrow$ 

 $\langle$ !--  $\ldots$  -->

✠

 $\mathbf{a}^{\dagger}$ 

 $\mathbf{a}^{\dagger}$ 

✠

✌

 $2.4$ 

 $\begin{array}{ccccc} \texttt{<&} & \texttt{&} & \texttt{``} & \texttt{4} \end{array}$  < < > > & & " "  $1$  $1$ 使用例 説明  $<$   $Dfn$   $>$   $<$   $/$   $Dfn$   $>$  $<$ EM>  $<$ /EM> <Cite> </Cite> <Code> </Code> <Kbd> </Kbd> <Samp> </Samp> </Samp> <Strong> </Strong>

 $2$ 

 $\langle Var \rangle$   $\langle Var \rangle$ 

•<br>•<br>• <u>Production</u>:

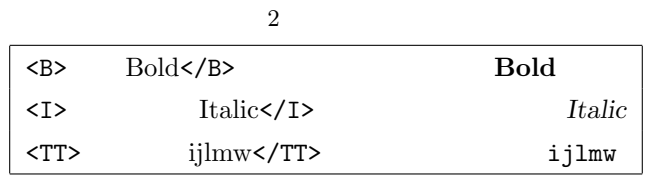

 $2.5$ 

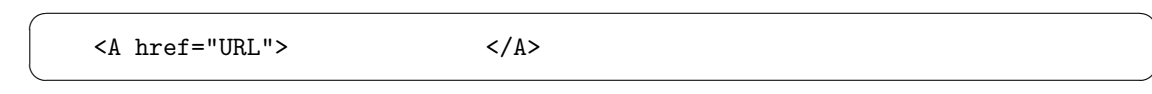

URL OURL SERVICE STATES OF THE URL THE URL SERVICE STATES OF THE URL IN THE URL IN THE URL IN THE URL IN THE URL IN THE URL IN THE URL IN THE URL IN THE URL IN THE URL IN THE URL IN THE URL IN THE URL IN THE URL IN THE URL

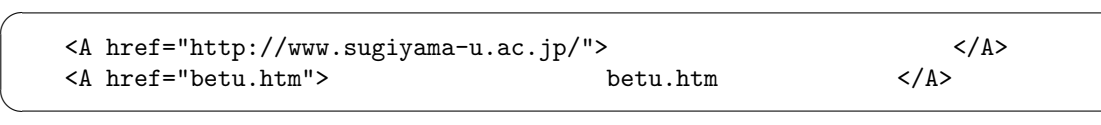

$$
\bullet\qquad \qquad (\qquad \quad )
$$

 $\ldots$  < A name="namae"> </A>  $\ldots$ 

 $n$ amae  $n$ 

☛

 $\searrow$ 

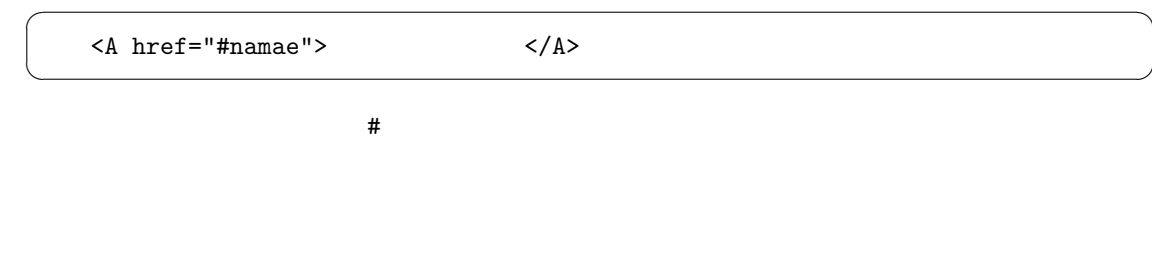

URL  $\#$ 

<A href="http://cc01.center.sugiyama-u.ac.jp/~mailbase/teacher/#mg"></A>

 $2.6$ 

 $\searrow$ 

☛

 $\searrow$ 

☛  $\searrow$  $\langle \text{Img src} = "$ 

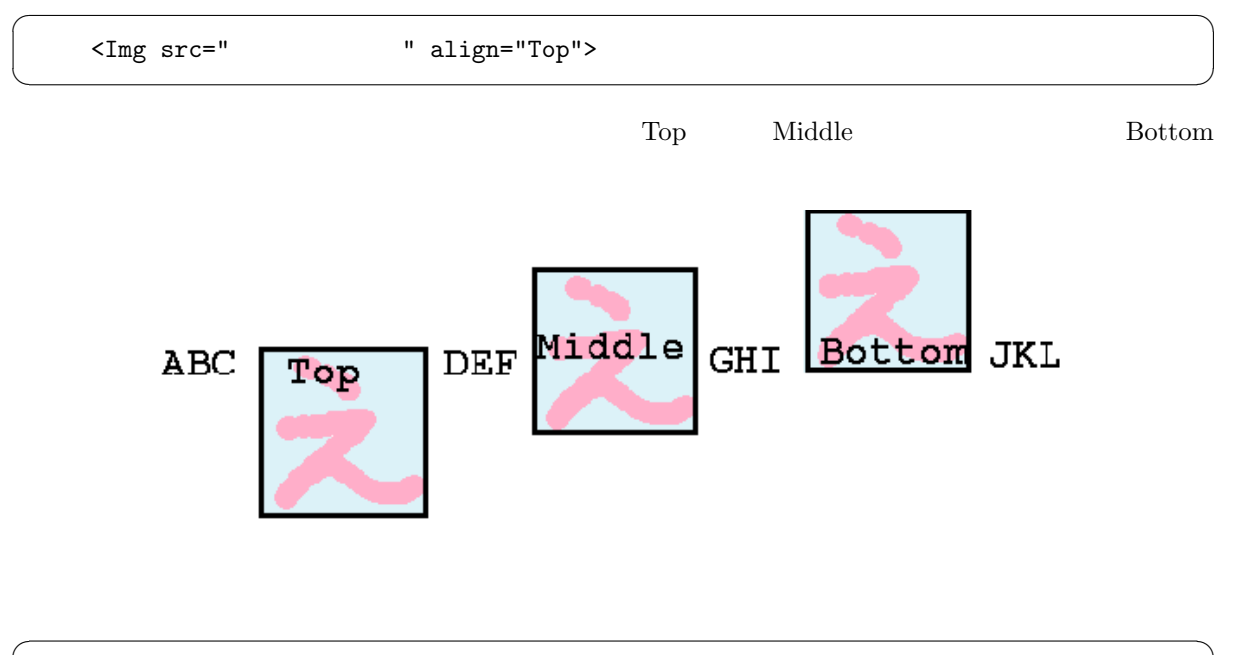

 $\mathbf{a}^{\dagger}$ 

✠

 $\mathbf{a}^{\dagger}$ 

✠

 $\mathbf{a}^{\dagger}$ 

✠

✟

✠

☛

 $\searrow$ 

☛

 $\searrow$ 

 $\mathbf{a}^{\dagger}$ 

✠

 $\mathbf{a}^{\dagger}$ 

✠

 $\mathbf{a}^{\dagger}$ 

✠

 $\mathbf{a}^{\dagger}$ 

✠

 $\mathbf{a}^{\dagger}$ 

✠

 $\text{URL}$ 

 $\langle A \vert href = "$   $\langle A \rangle$ 

<A href="URL"><Img src="  $\sqrt{A}$ "></A

とすると、表示された画像をクリックすると URL で指定したページが表示されます。

### $2.7$

☛

 $\searrow$ 

 $\overline{C}$ 

 $\searrow$ 

☛

 $\searrow$ 

<Body BGColor=" ">

*•* RGB 値を#FF0000 のように指定する方法があります。光の三原色である赤 (R)、緑 (G)、青 (B) の成  $00$  FF  $2$   $16$   $00$  FF  $00 \t 01 \t 02$  $RGB$ 

**•** 16 **black** Gray Silver White Red Yellow Lime( $\qquad$ ) Aqua( ) Blue Fuchsia( ) Maroon( ) Olive Green Teal( ) Navy Purple

<Body BGColor="black" Text="white" Link="red" VLink="yellow">

<Body Background=" URL">

**BGColor** 

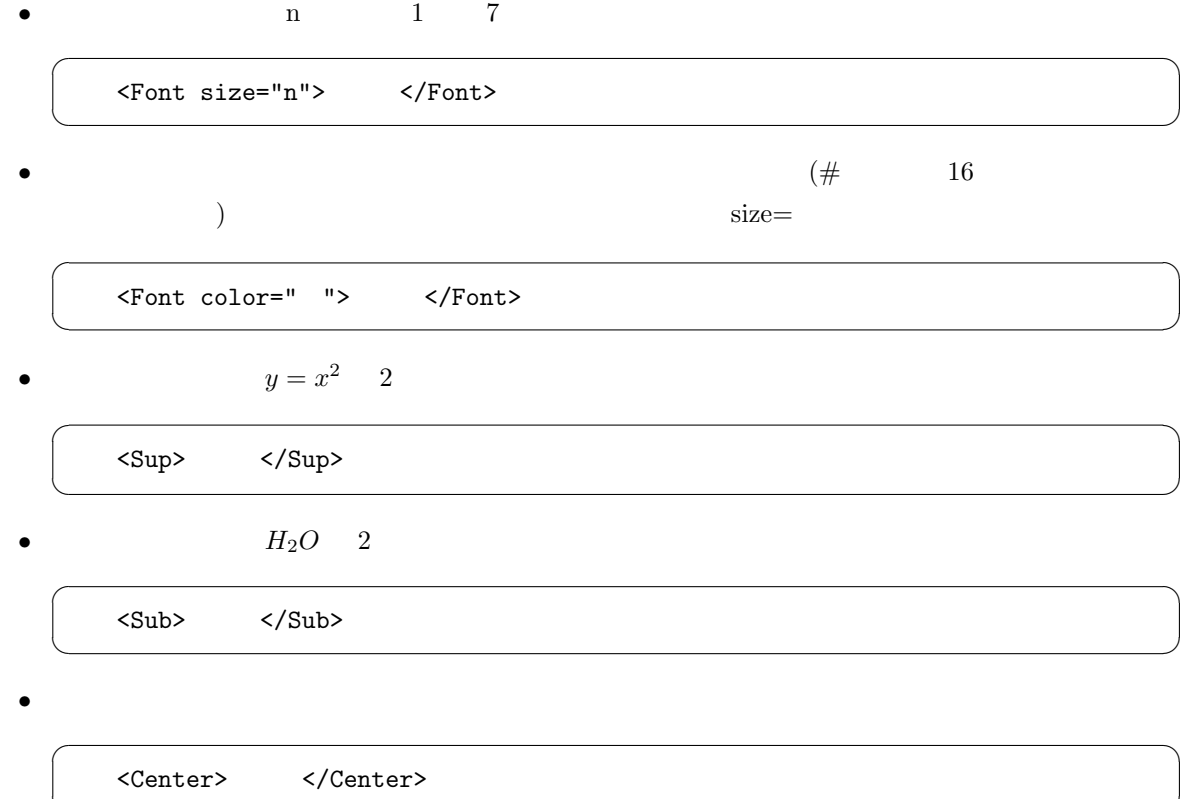

2.9

 $\searrow$ 

1.  $\langle \text{Table} \rangle$  </Table>  $\langle \text{Table} \rangle$  $\label{eq:stable-grad}$  <Table Border> Border Border=" "  $2. \hspace{2.0cm} \textrm{Table} \texttt{>}$  $\overline{C}$  $\searrow$ <Caption> </Caption>

<Caption align="Bottom">

3.  $\langle \text{Tr} \rangle \langle \text{Tr} \rangle$ 

4.  $\langle Td \rangle$   $\langle Td \rangle$ 

 $\mathbf{a}^{\dagger}$ 

✠

 $\mathbf{a}^{\dagger}$ 

✠

✟

✠

 $\mathbf{a}^{\dagger}$ 

✠

 $\mathbf{a}^{\dagger}$ 

✠

 $\mathbf{a}^{\dagger}$ 

 $\sim$ <Table Border> <Caption>表のサンプル</Caption>  $\overline{STr}$ <Td>aaaaa</Td><Td>bbbbb</Td><Td>ccccc</Td>  $\langle$ /Tr>  $<$ Tr> <Td>ddddd</Td><Td>eeeee</Td><Td>fffff</Td>  $\langle/\mathrm{Tr}\rangle$  $<$ Tr> <Td>ggggg</Td><Td>hhhhh</Td><Td>iiiii</Td>  $\langle$ Tr> </Table>

 $3$  )

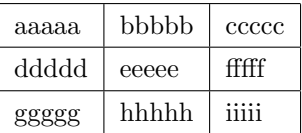

*•* 下のセルと合体した縦長のセルを作成したい場合には、<Td RowSpan="2">のようにします。(3

- *•* <Td>の代わりに<Th>を使用することにより、このセルは表の見出しであることを示せます。この時こ
- <Td nowrap>

✫

- $\leq$ Td align="right">  $\leq$ Td align="center">
- $\leq$ Td valign="top">
2008 <Td valign="bottom">
- nowrap align valign

# $2.10$  ( )

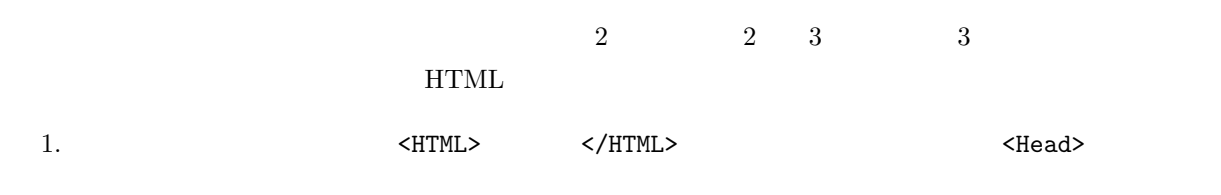

2.  $\langle Body\rangle \langle Body\rangle$   $\langle Body\rangle$   $\langle Frameset\rangle \langle Frameset\rangle$   $\langle Frameset\rangle$ Frameset rows=  $20\%,^*$  20%,<sup>\*</sup>

 $33\%, 33\%, *$ 

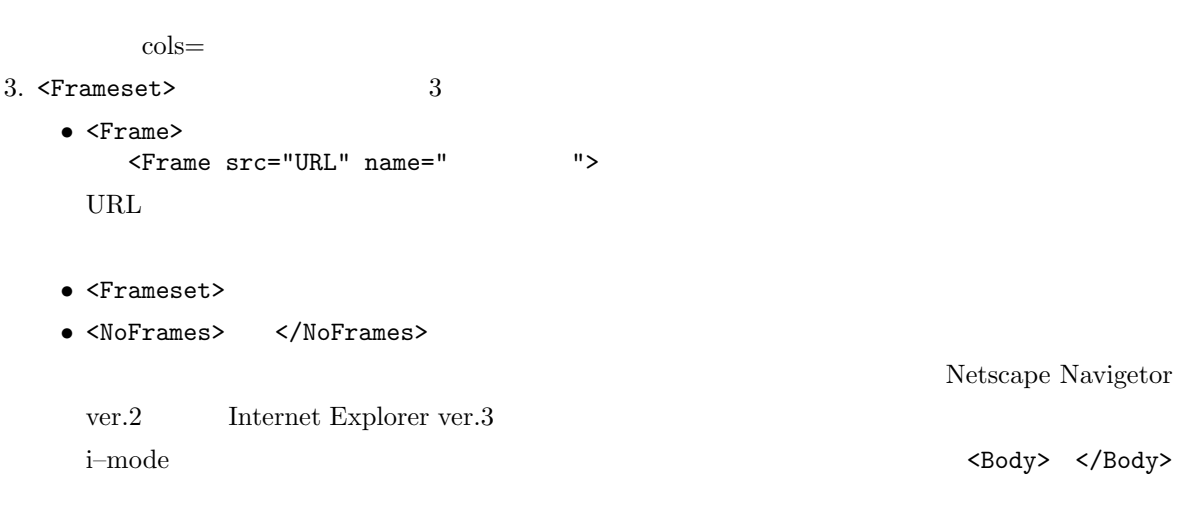

 $\operatorname{Frameset}$ 

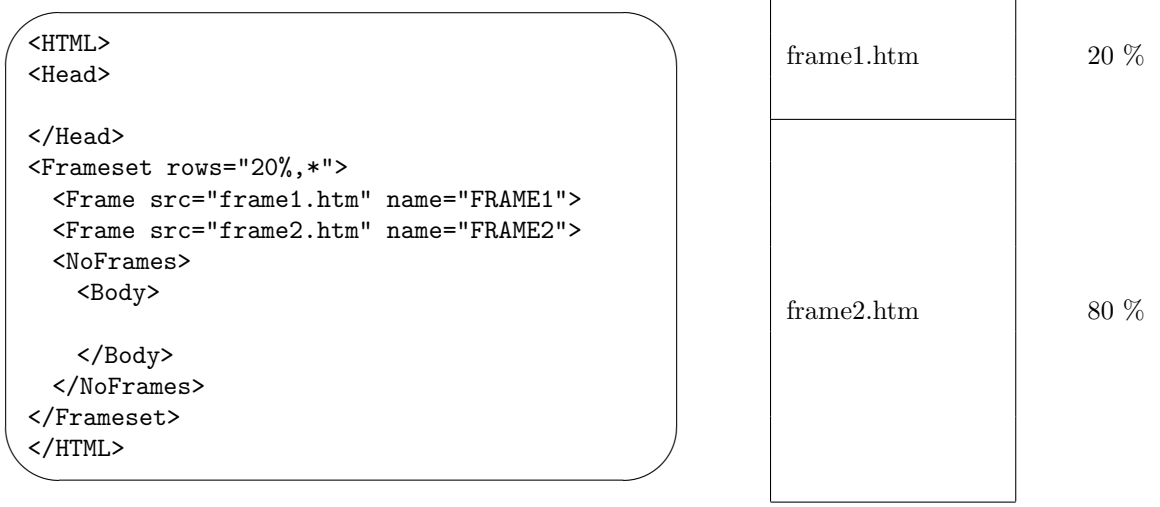

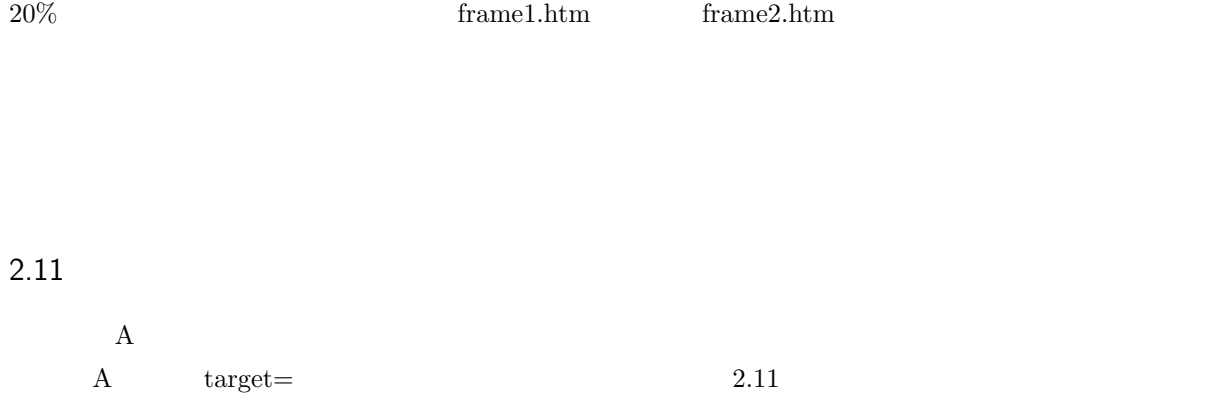

<A href="http://www.sugiyama-u.ac.jp/" target="\_blank"> </A>

٦

 $\mathbf{a}^{\dagger}$ 

✠

☛

 $\searrow$ 

 $3$   $\,$  target

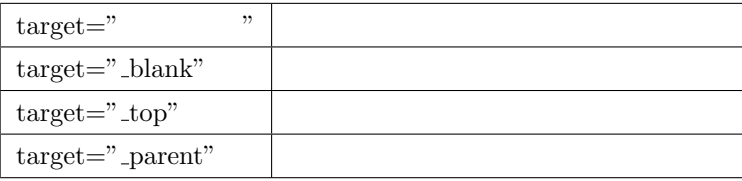

### 2.12 Web

✧

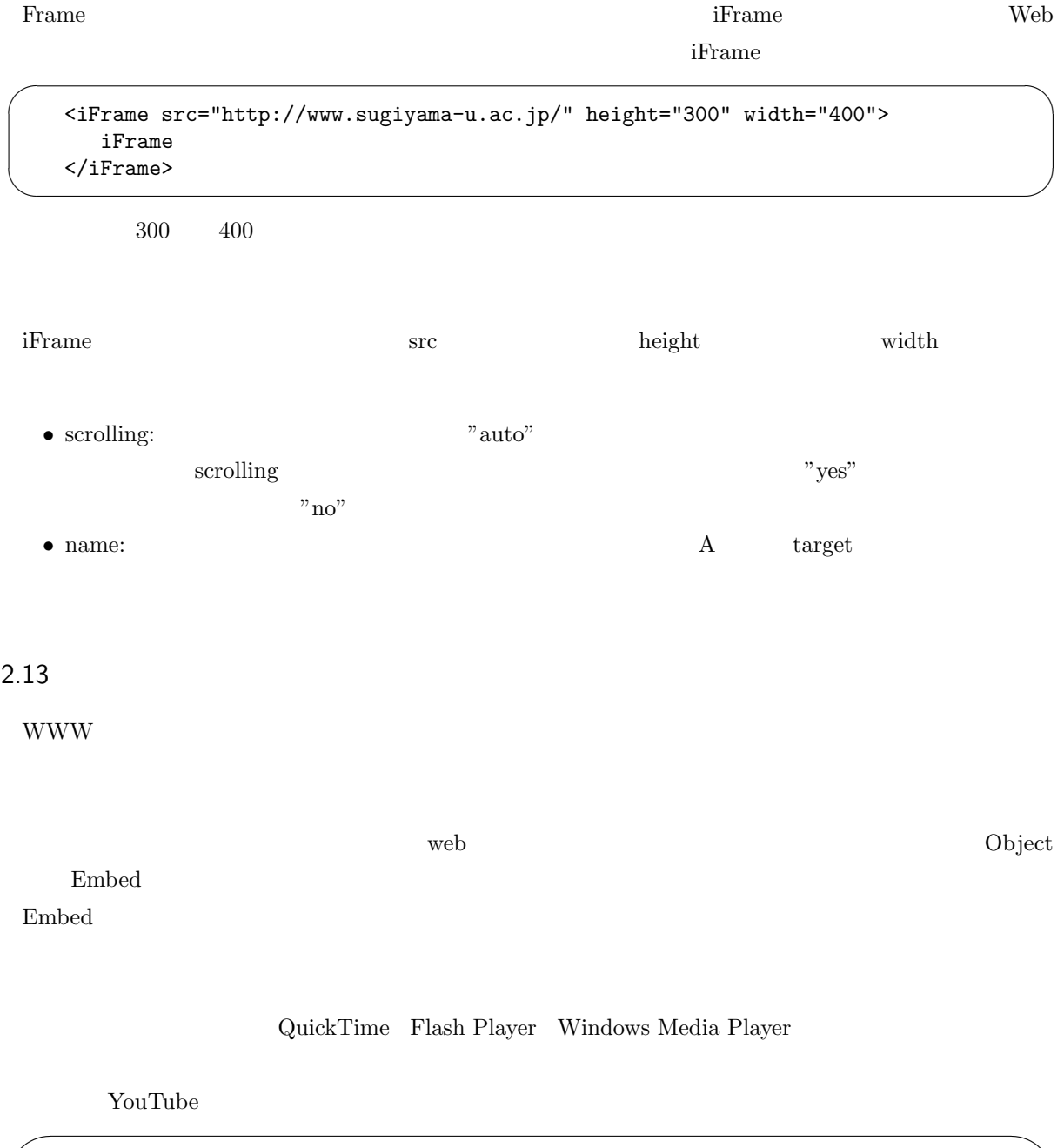

```
<Embed src="http://www.youtube.com/v/7sFN6i3zhyA&hl=ja_JP&fs=1&rel=0"
  type="application/x-shockwave-flash"
  allowscriptaccess="always" allowfullscreen="true"
  width="480" height="385">
</Embed>
```
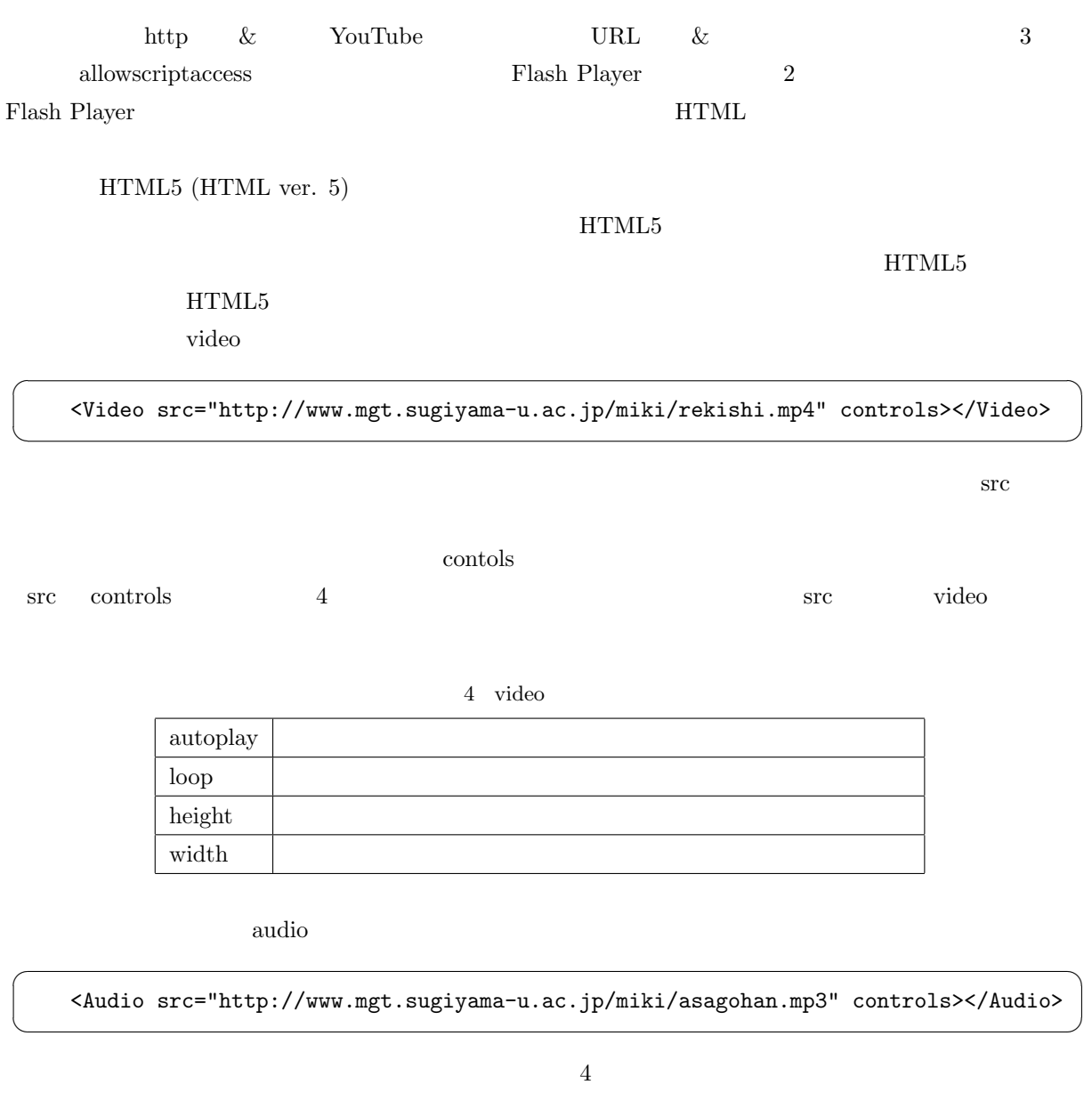

 $4$  audio

 $\triangleright$   $\bullet$  0:00/0:22  $\blacklozenge$ 

 $\mathbf{a}^{\dagger}$ 

✠

 $\mathbf{a}^{\dagger}$ 

# 3. Style Sheet

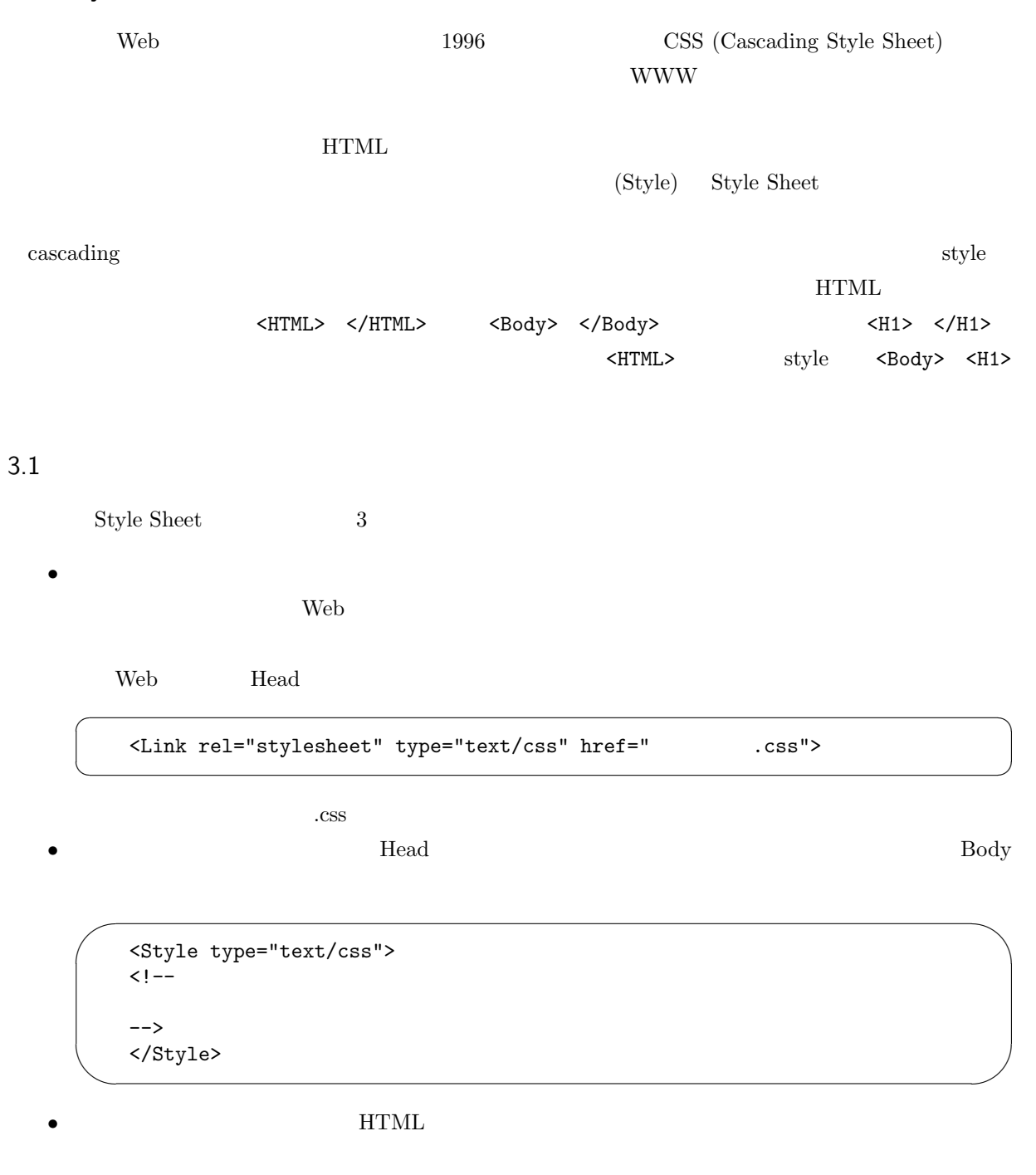

☛  $\searrow$ ✟ ✠ <タグ Style="スタイルの指定">

 $Web$ 

 $\overline{C}$ 

 $\searrow$ 

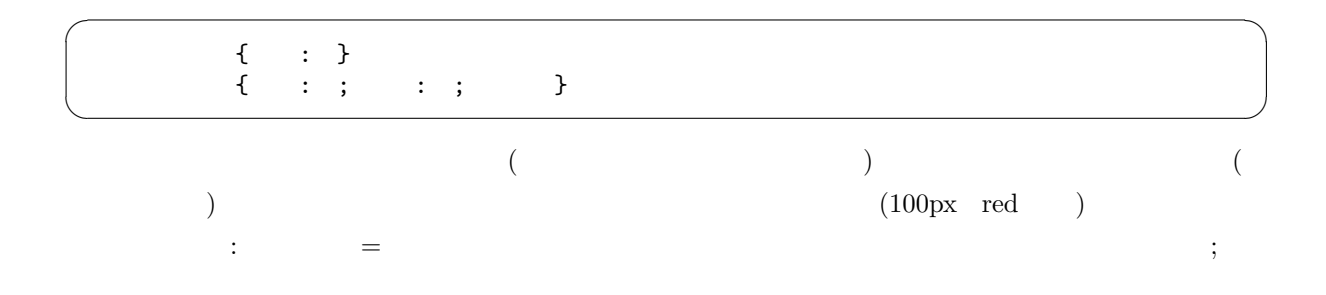

H1{color: green}

 $H1$ 

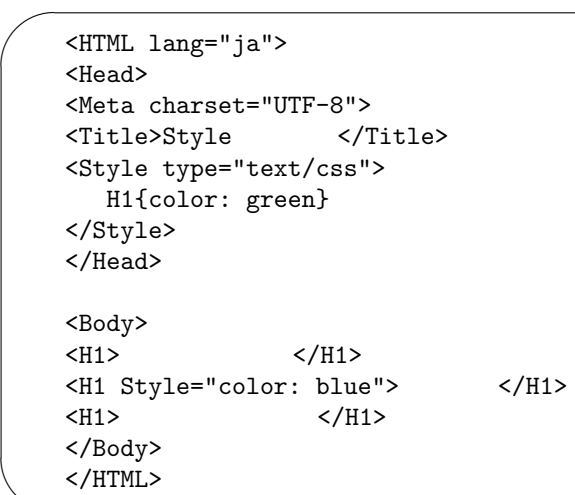

✫ color 以外の属性としては、例えば表 5 のようなものがあります。○には数値が入ります。

 $5$   $\,$  style  $\,$ 

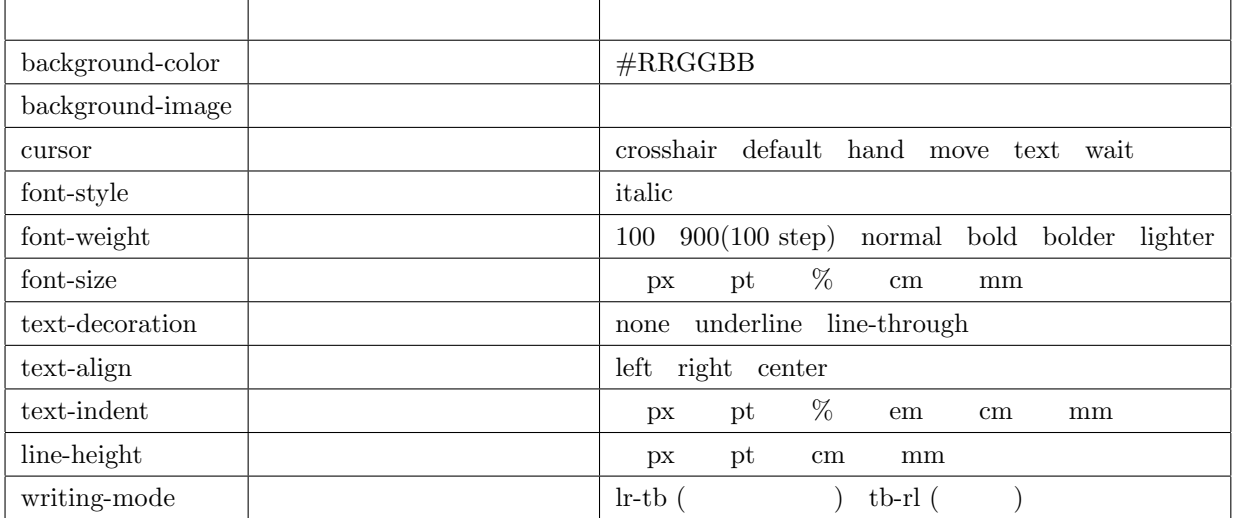

 $\mathbf{a}^{\dagger}$ 

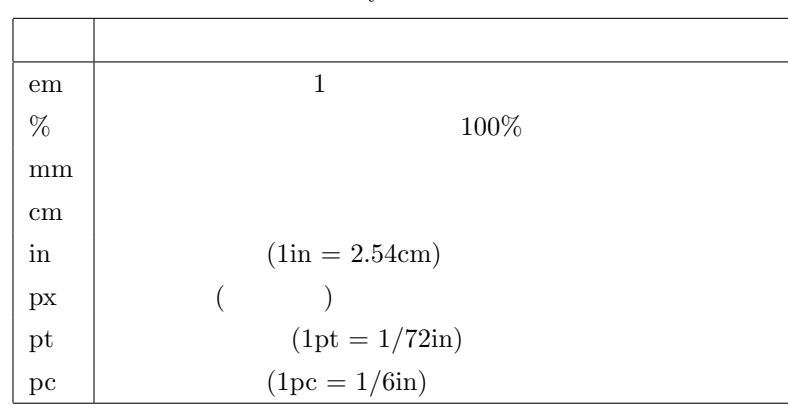

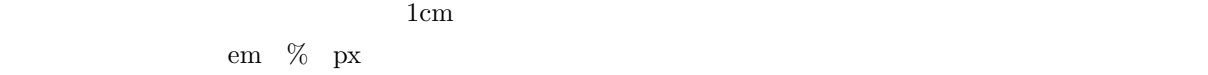

HTML Style 3

7 4

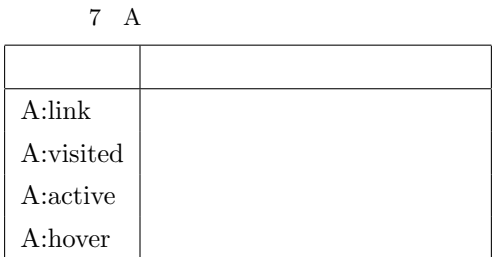

 $\rm A$ 

A:hover 2000 and  $\lambda$ 

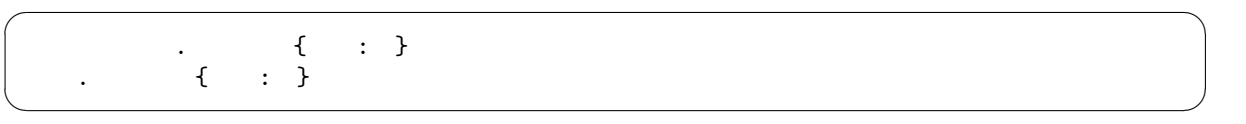

クラス名の前は「:」なのに、自前のクラス名の前は「.」になります。「.」の前にセレクタ名を指定しない場合

< class=" ">

 $\boldsymbol{\epsilon}$  smallred  $\boldsymbol{\epsilon}$ 

 $\mathbf{a}^{\dagger}$ 

✠

 $6$  style

 $P$  A

☛

 $\searrow$ 

```
<HTML lang="ja">
<Head>
<Meta charset="UTF-8">
<Title> </title>
<Style type="text/css">
   P{color: green}
   P.special{color: blue}
   .smallred{color: red; font-size: 8pt}
</Style>
</Head>
<Body>
<\!\!P\!\!> <\!\!P\!\!>\begin{array}{ccccc} \langle P\ \texttt{class="special"} \rangle & \langle / P \rangle \\ \langle P \rangle & \langle \rangle \end{array}\langle/P>
<P class="smallred">
P</P>
<H1 class="smallred">
H1</H1>
</Body>
</HTML>
```
 $\overline{a}$ 

✍

✫

 $8$ 

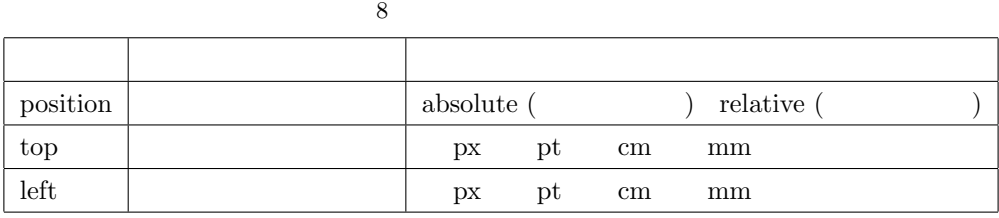

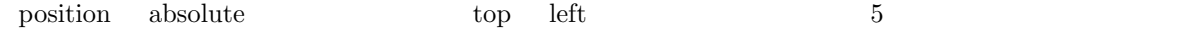

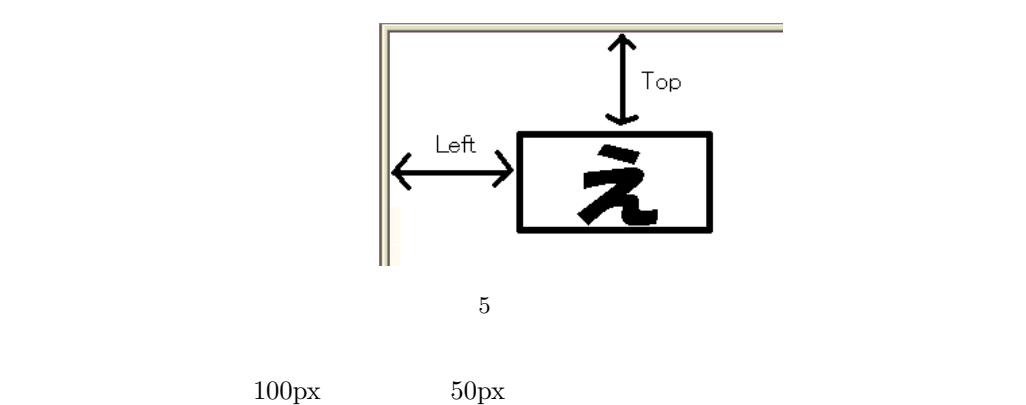

 <Img src="http://www.ss.sugiyama-u.ac.jp/favicon.ico" style="position: absolute; top: 100px; left: 50px">

でも、それは、P でもももももももももももももももものです。<br>それは、P でも良いのからなります。

✌

 $\sim$ 

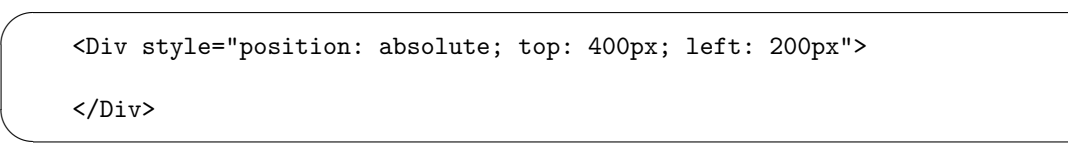

 $HTML$ 

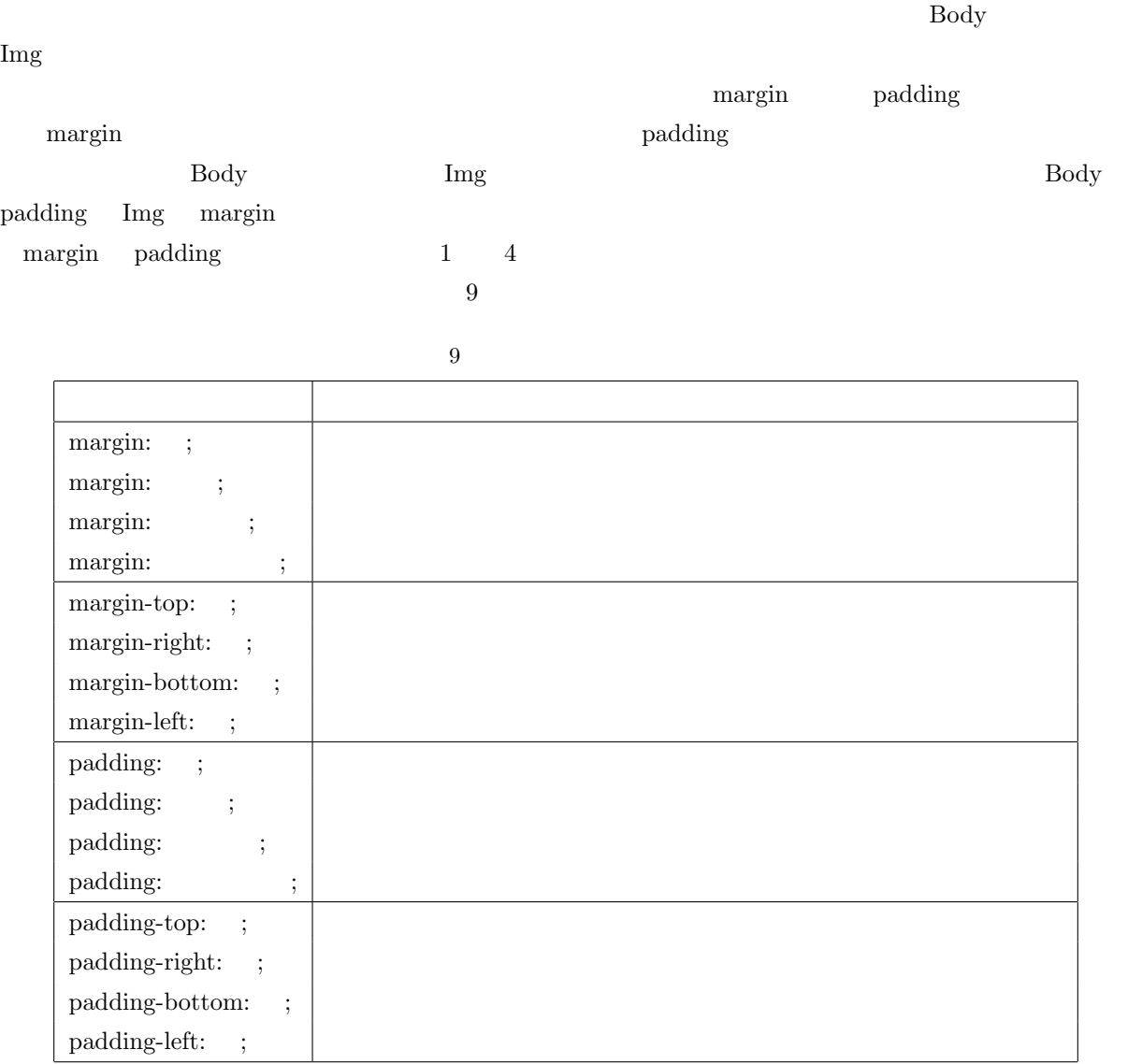

 $3.6$ 

 $\overline{A}$  $\rm A$   $\rm URL$  $($ 

 $3 \times 3$ 

 $\mathbf{a}^{\dagger}$ 

✠

 $\mathbf{a}^{\dagger}$ 

✠

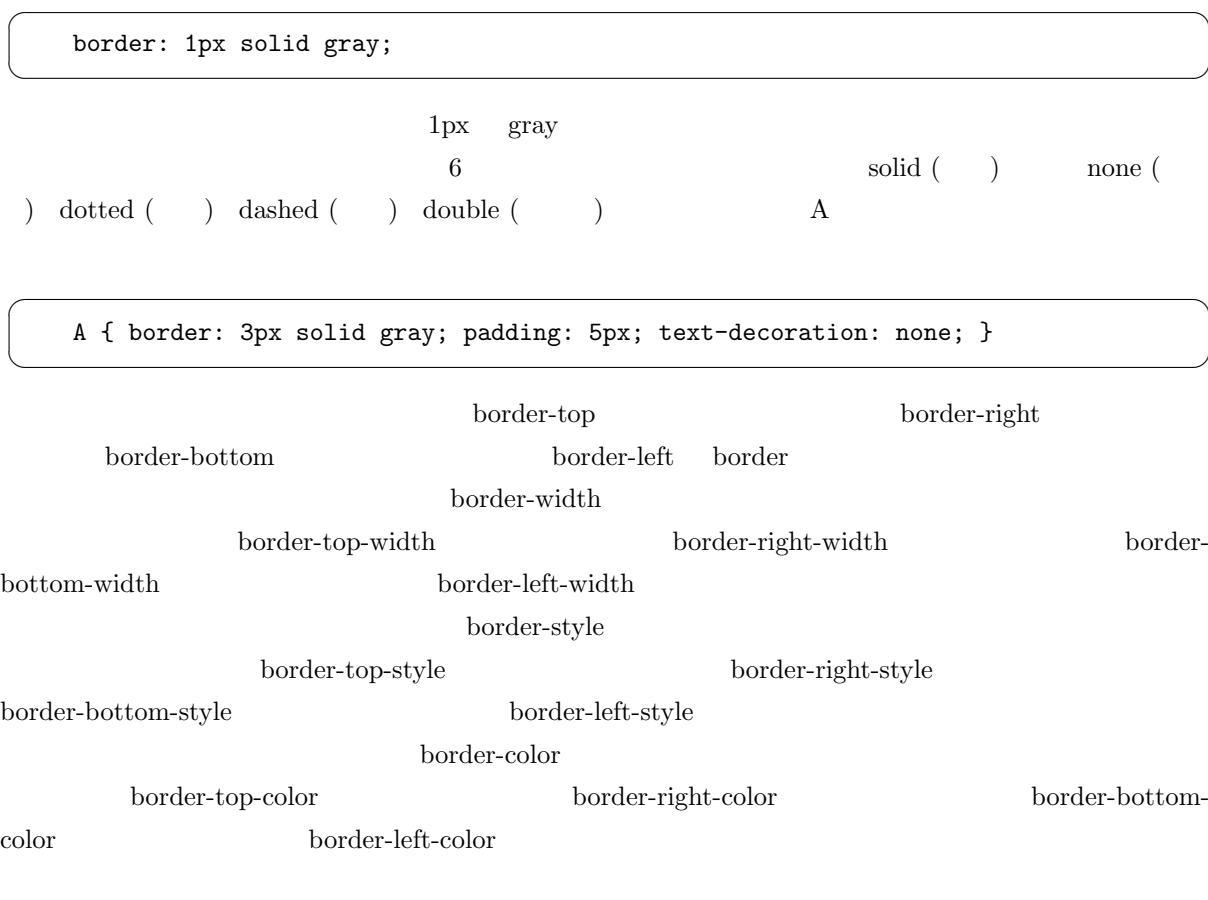

3.7 スマートフォンへの対応

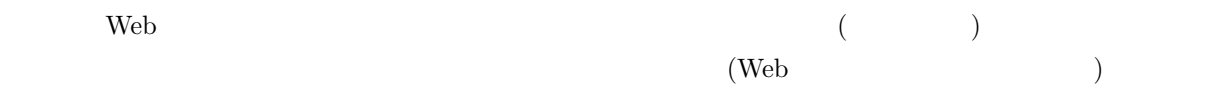

やすいものにならないこともあります。個人の Web ページでは、よほどデザインにこだわりがない限り最後

•<br>• コ<sub>マイル</sub>の中で、条件付きのスタイル設定を用いてパソコンとスマホに対応する。 *•* スマホ用に設定をいくつか追加して、スマホでもそれほど変な表示にならないようにする。

•<br>• <sub>2</sub>

 $2$ 

#### viewport

viewport Meta

<META name="viewport" content="width=device-width, initial-scale=1">

#### Head タグの間にこれます。<br>日本のブラウザでは

☛

 $\searrow$ 

 $320px$   $1,000px$   $320px$ 

 $\mathbf{a}^{\dagger}$ 

✠

 $\mathbf{a}^{\dagger}$ 

✠

 $\mathbf{a}^{\dagger}$ 

✠

viewport or a state of the state of the state of the state of the state of the state of the state of the state of the state of the state of the state of the state of the state of the state of the state of the state of the

☛

 $\searrow$ 

 $\sqrt{a}$ 

 $\searrow$ 

Img { max-width: 100%; height: auto }

6  $\text{vw}$  vw vh  $1/100$  $1/100$ 

<HTML style="font-size: 3vw">

 $em$ 

 $6$ 

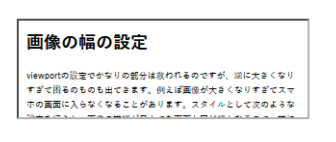

# 画像の幅の設定

viewportの設定でかなりの部分は救われるのですが、逆に大きくなりす ぎて困るのものも出てきます。例えば画像が大きくなりすぎてスマホの 画面に入らなくなることがあります。スタイルとして次のような設定を | 行うと、画像の横幅が最大でも画面と同じ幅となるので、横にスクロー

 $6\,$ 

3.8 Web

Style Sheet Web Web  $\qquad$ 

Web  $\mathbb{W}$ eb and the  $\mathbb{W}$ eb and the  $\mathbb{W}$ eb and the  $\mathbb{W}$ eb and the  $\mathbb{W}$ eb and the  $\mathbb{W}$ eb and the  $\mathbb{W}$ eb and the  $\mathbb{W}$ eb and the  $\mathbb{W}$ eb and the  $\mathbb{W}$ eb and the  $\mathbb{W}$ eb and the  $\mathbb{W}$ e

 $\mathbf{a}^{\dagger}$ 

✠

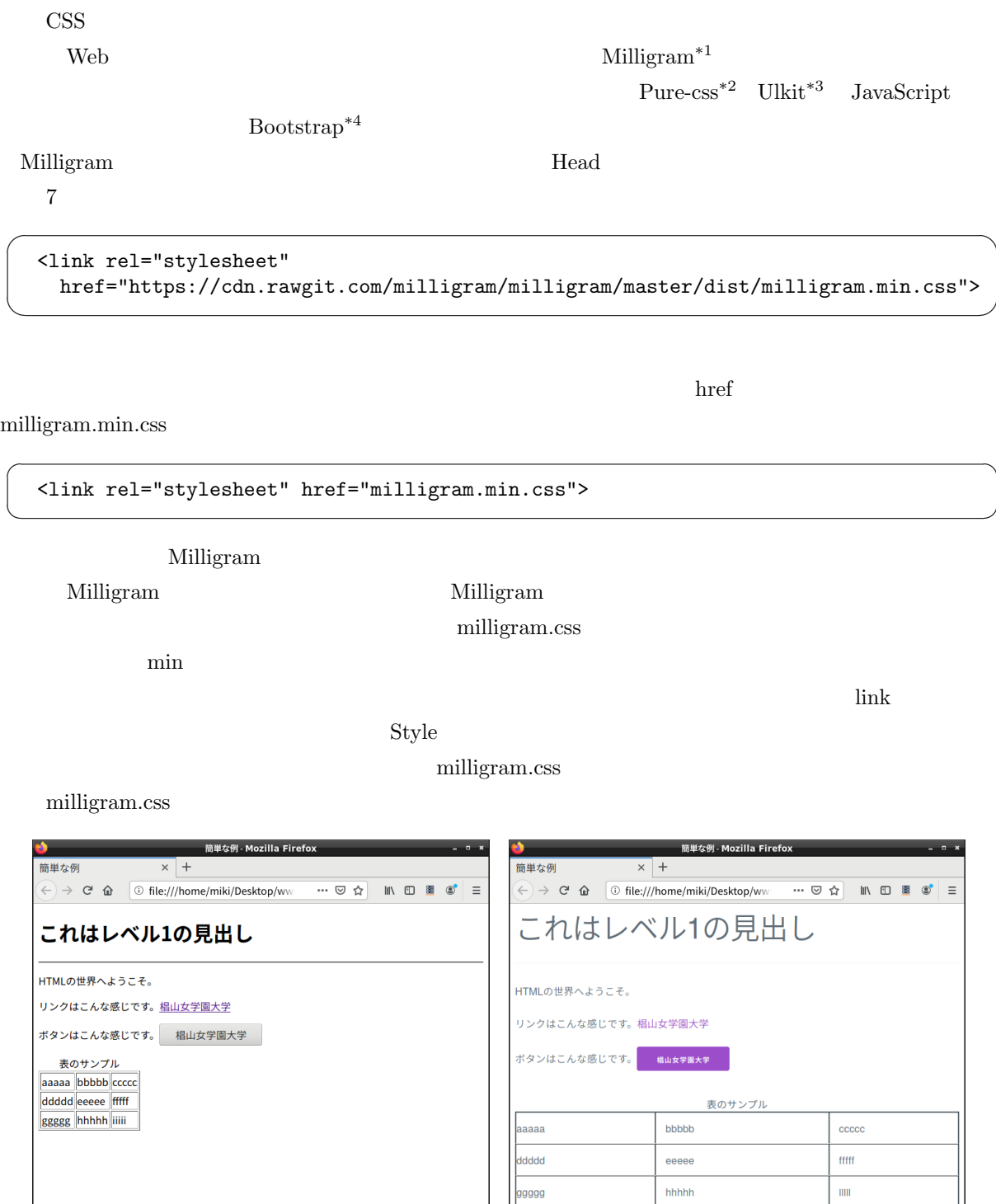

7 Milligram ( ) ( )

- \*3 https://getuikit.com/
- \*4 https://getbootstrap.com/

<sup>\*1</sup> https://milligram.io/

<sup>\*2</sup> https://purecss.io/

# 4. JavaScript

#### $HTML$

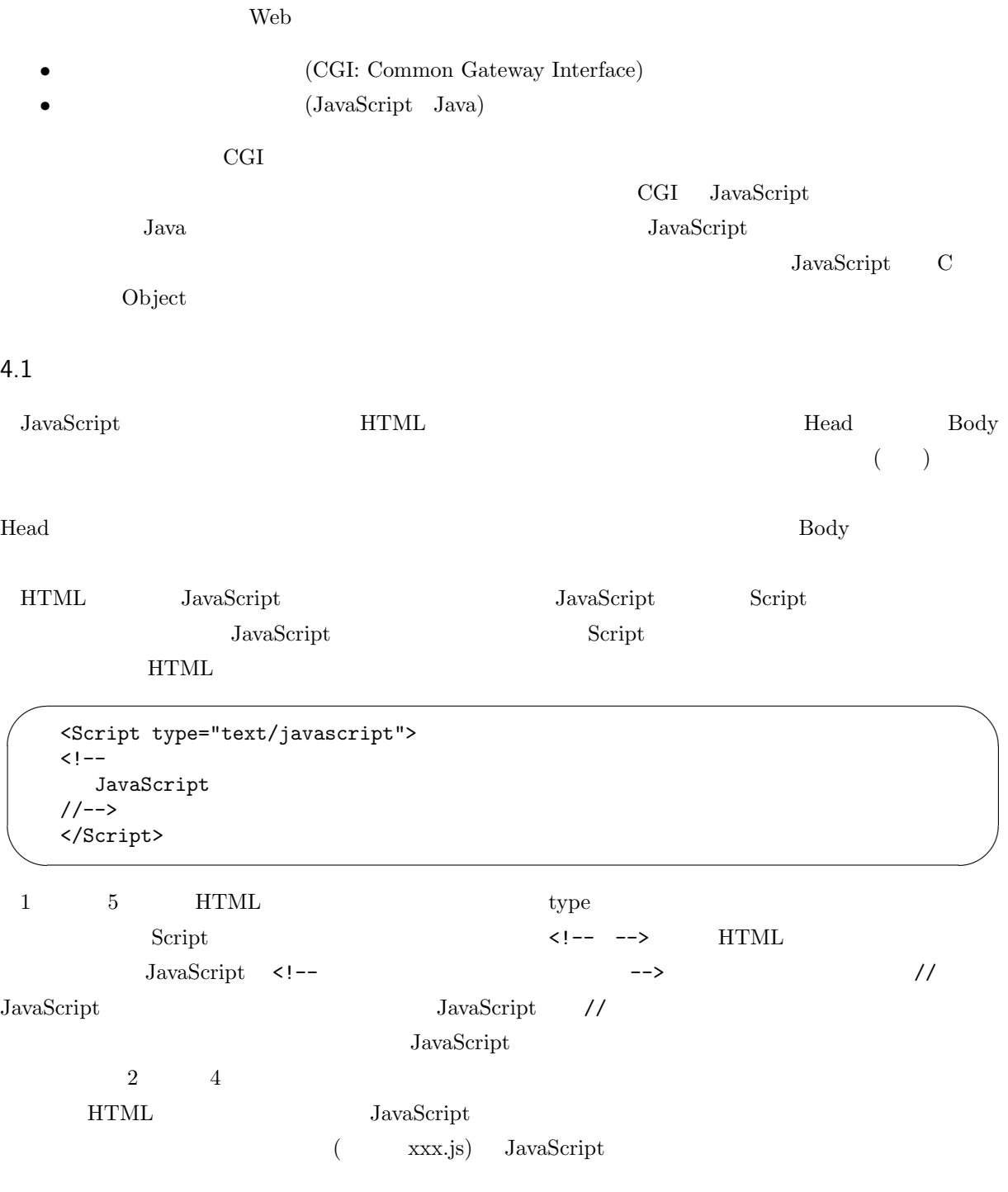

 $\mathbf{a}^{\dagger}$ 

✠

<Script type="text/javascript" src="xxx.js"></Script>

# $4.2$

☛

 $\searrow$ 

JavaScript

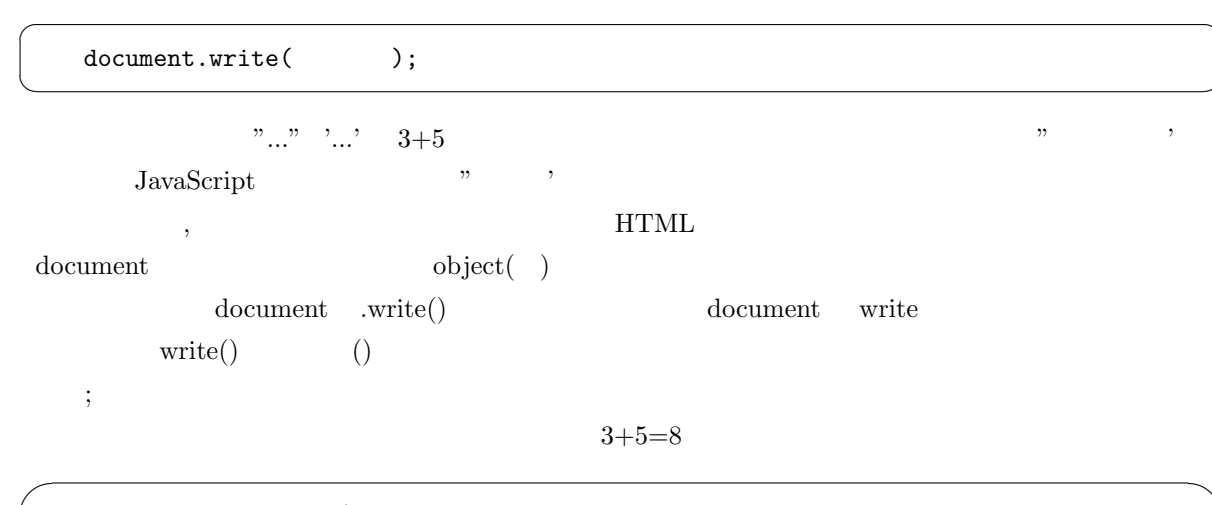

<Script type="text/javascript"> document.write("3+5=",3+5); </Script>

### 4.3

 $\overline{\phantom{a}}$ 

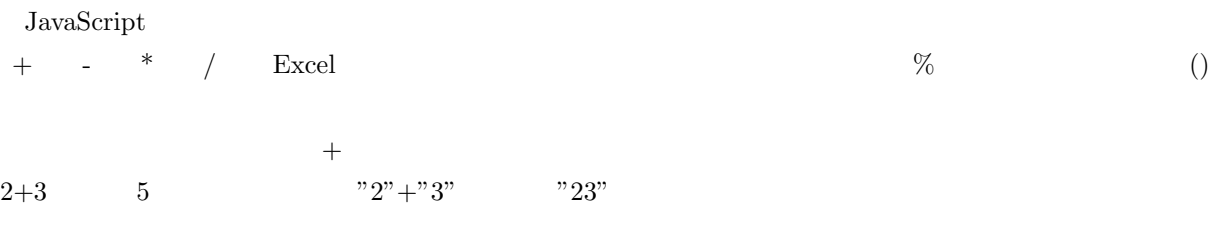

### 4.4 JavaScript

aaaa.htm  $14$   $10$ 

JavaScript JavaScript

Firefox

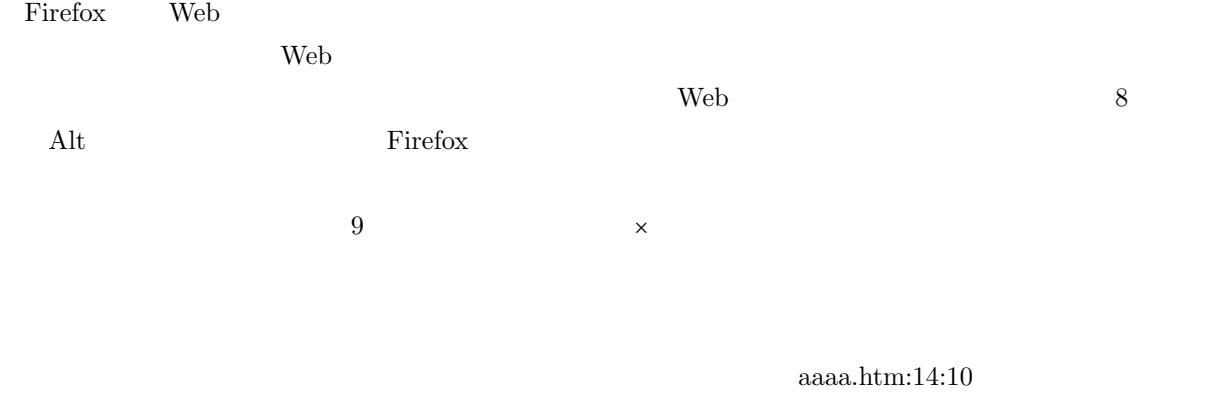

 $\mathbf{a}^{\dagger}$ 

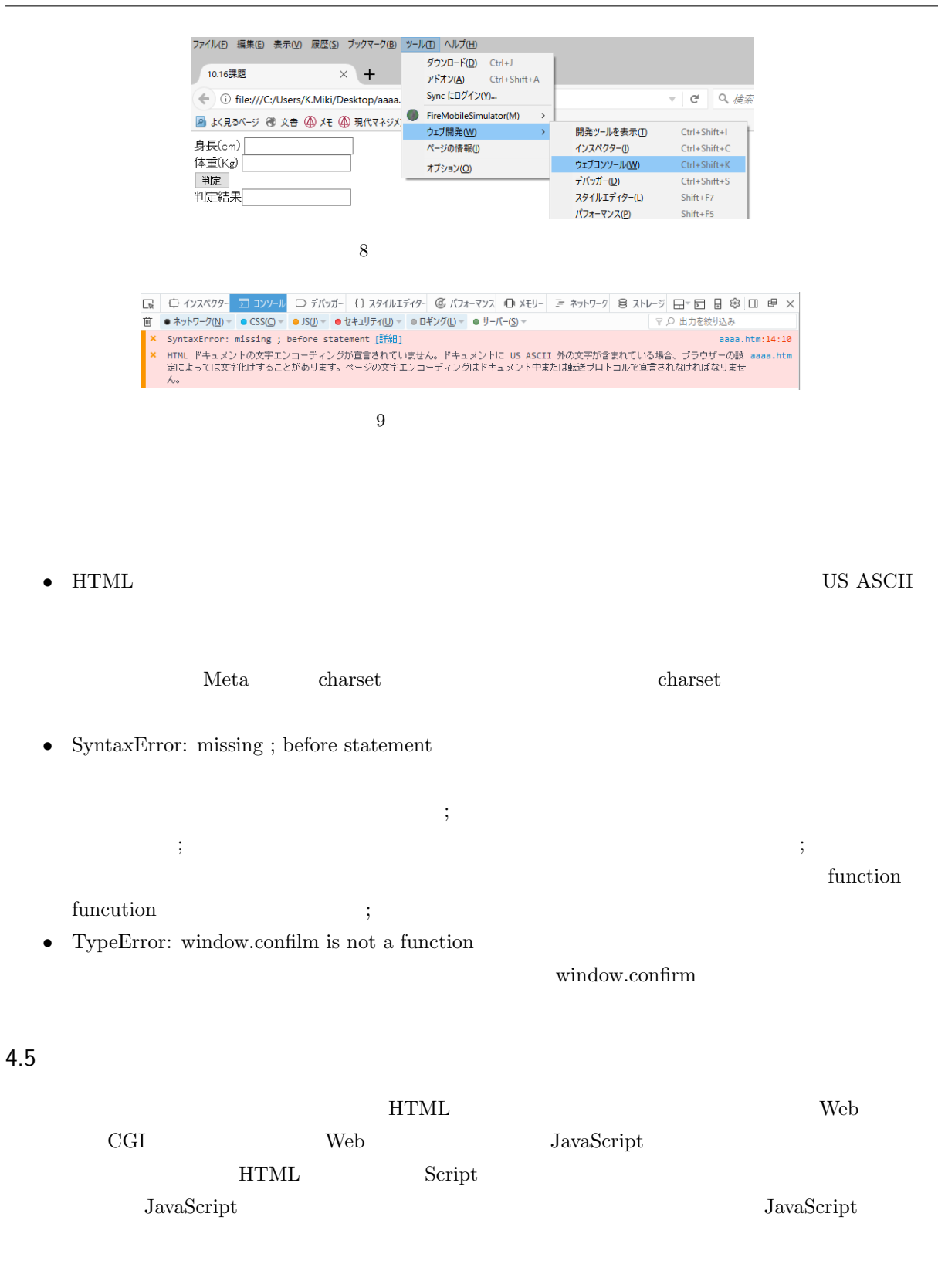

 $<$ Form name="  $"$ 

</Form>

 $\overline{\phantom{0}}$ 

 $\searrow$ 

 $from$ 

 $\langle$ Input name=" ">

<Input name=" " size=" ">

 $\langle$ Input name=" "value=" ">

 $\alpha$  value  $\alpha$ 

4.6

JavaScript

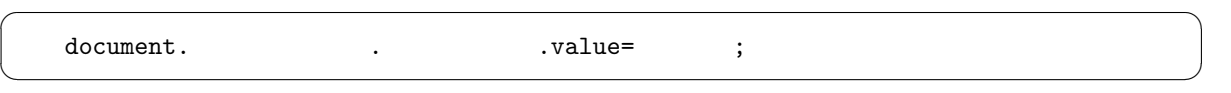

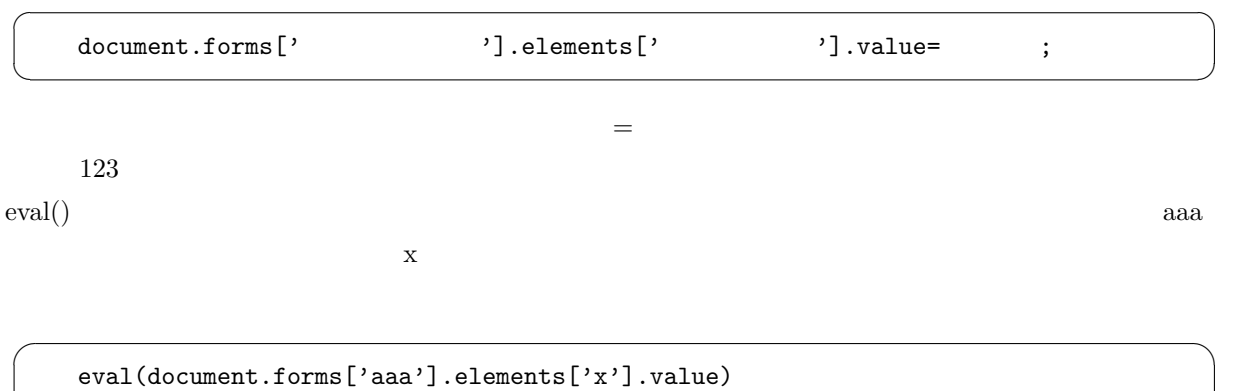

document.forms['aaa'].elements['x'].value\*1

 $4.7$   $(1)$ 

✍

JavaScript

☛

 $\searrow$ 

☛

 $\searrow$ 

☛

 $\searrow$ 

 $\mathbf{a}^{\dagger}$ 

✠

✟

✠

 $\mathbf{a}^{\dagger}$ 

JavaScript

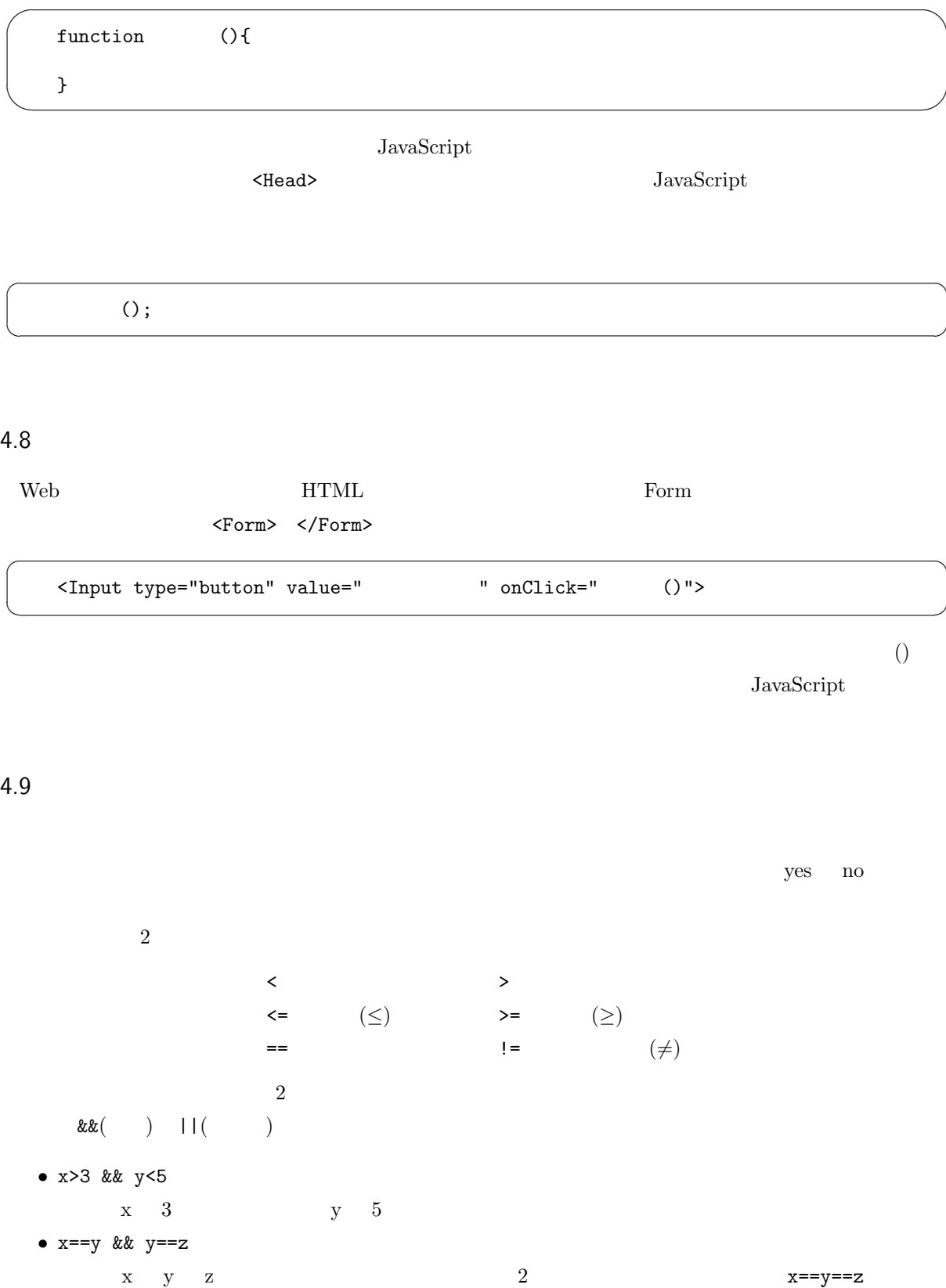

 $($ 

 $\mathbf{a}^{\dagger}$ 

✠

 $\mathbf{a}^{\dagger}$ 

$$
\begin{pmatrix}\n\text{if } (\quad) \{ \\
\quad \quad\end{pmatrix}
$$

✧ if ( ) { } else { }

 $\text{if}$  if  $\text{if}$ 

```
✬
   if (document.aaa.sex.value==" ") {
     if (documnet.aaa.looks.value=="Good") {
        document.aaa.message.value="<br>";
      } else {
        document.aaa.message.value="";
     }
   } else {
     document.aaa.message.value="
";
   }
```
### $4.10$

Form のタグの中の入力欄でした。ただこれはあらかじめ入力欄を出しておかなければならないのと、あま

✫

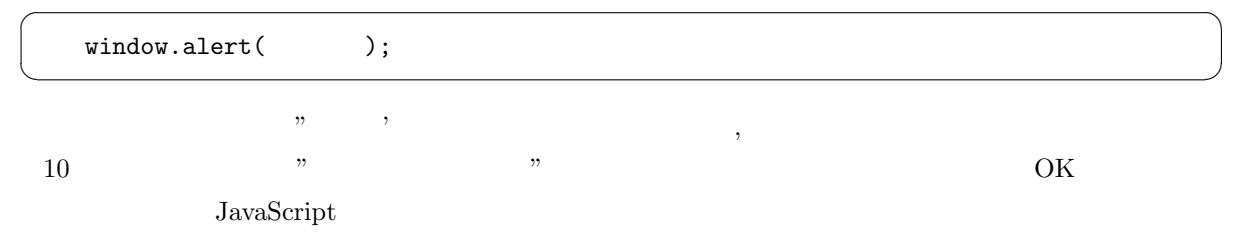

★

 $\mathbf{a}^{\dagger}$ 

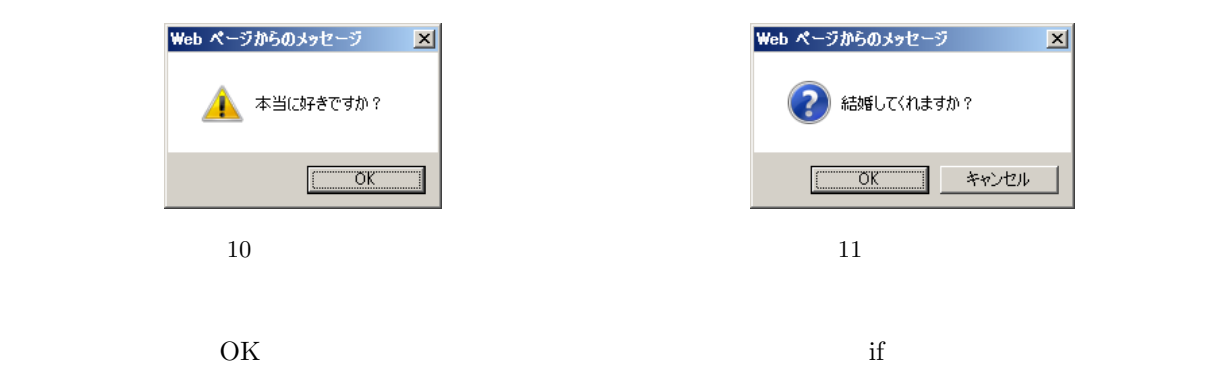

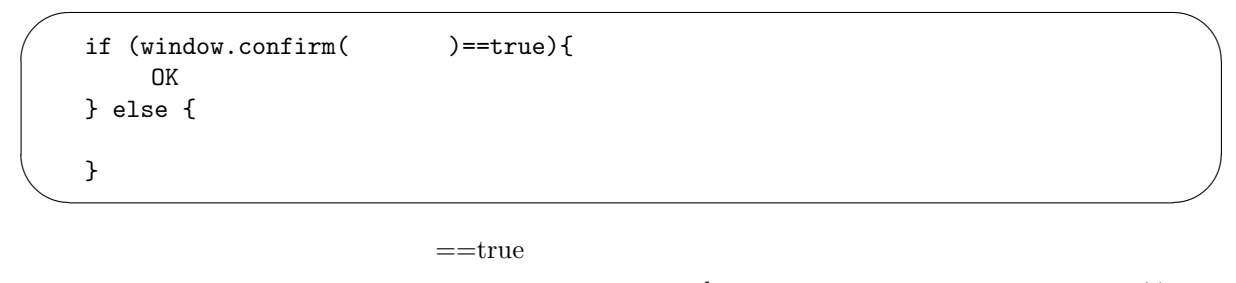

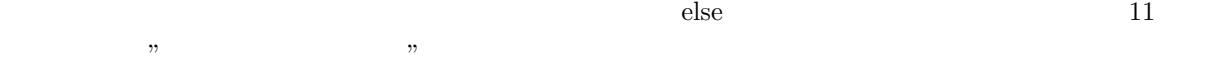

 $4.11$ 

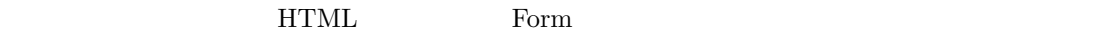

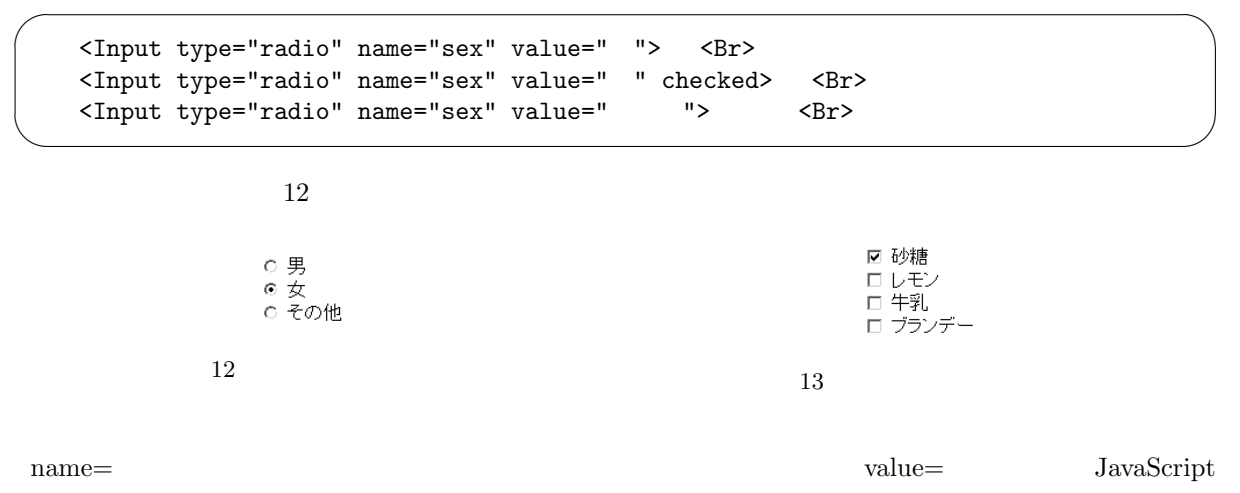

JavaScript  $PHP$   $\mathbf{c}\text{hecked}$ 

 $\emph{Input}$ 

 ${\rm JavaScript}$ 

 $\overline{\phantom{0}}$  $\overline{\phantom{a}}$  $\begin{aligned} & \quad \text{if (document.} \\ & \quad \text{1} \end{aligned} \qquad \qquad \text{.} \qquad \qquad \text{[0]. checked)} \{$  $1$ }  $\begin{bmatrix} 1 & 1 & 1 & 2 & 2 & 1 \end{bmatrix}$  $1 \t value=$ document.  $[0].value$ document. The document of the set of the set of the set of the set of the set of the set of the set of the set of the set of the set of the set of the set of the set of the set of the set of the set of the set of the set o  $\overline{\phantom{0}}$  $\searrow$ <Input type="checkbox" name="sugar" checked> 砂糖<Br> <Input type="checkbox" name="lemon">
<br>
<Input type="checkbox" name="milk">
<br>
<Br> <Input type="checkbox" name="milk"> <Input type="checkbox" name="brandy"> <Br>  $13$  $name=$ JavaScript  $\overline{\phantom{0}}$  $\begin{tabular}{ll} \bf if & (document. & . & . & . & . & . \\ \end{tabular}$ 

4.12

 $\underbrace{\phantom{aaaa}}$ 

}

 $HTML$  form Form  $TML$ 

 $\overline{\phantom{0}}$ ✧ <Select name="selone"> <Option> <Option selected> <Option value="run"> </Select>

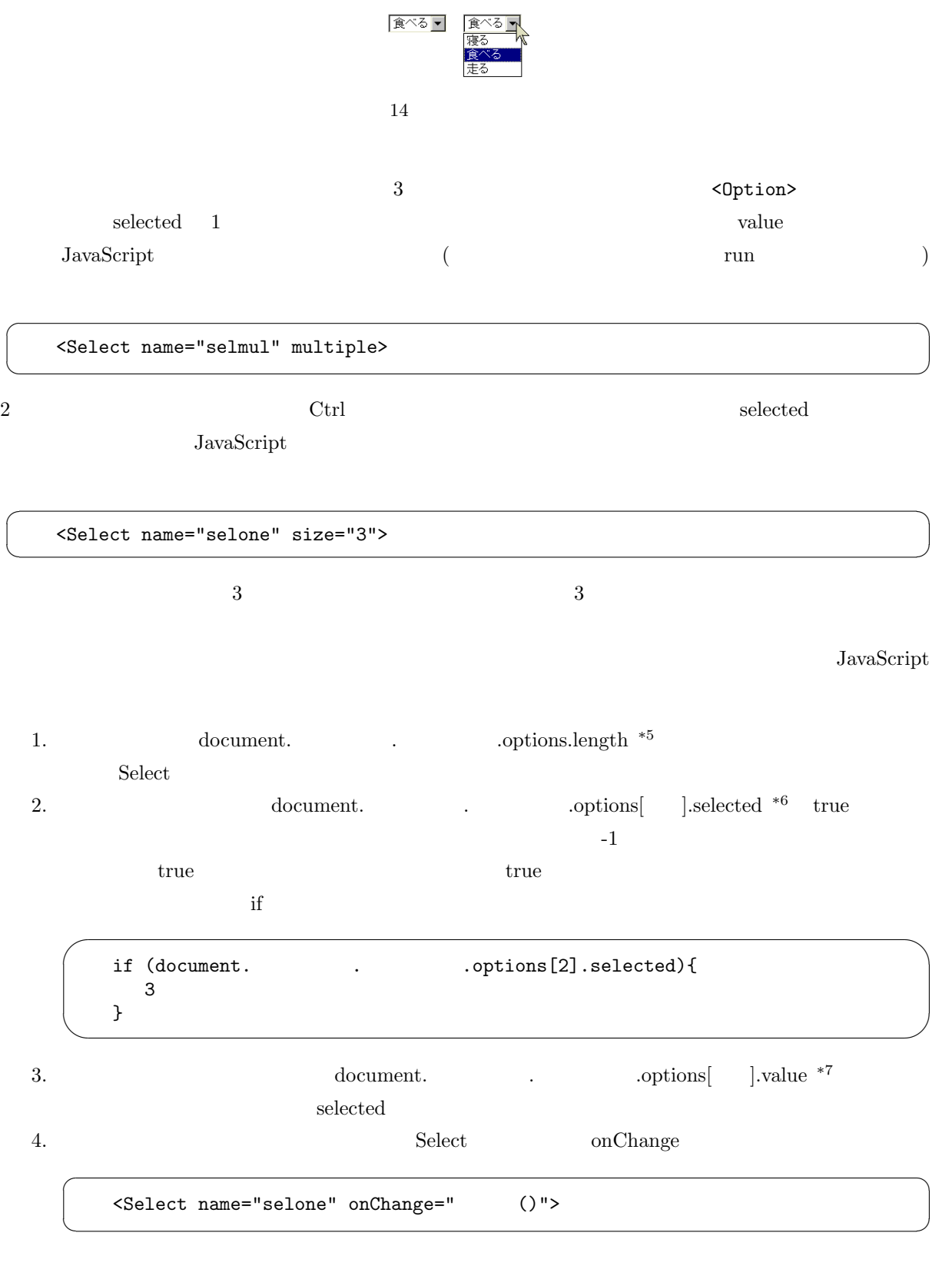

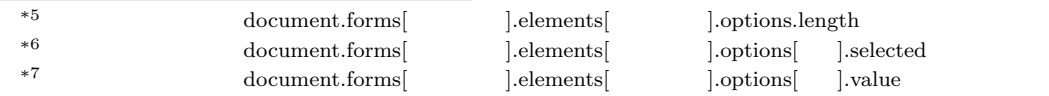

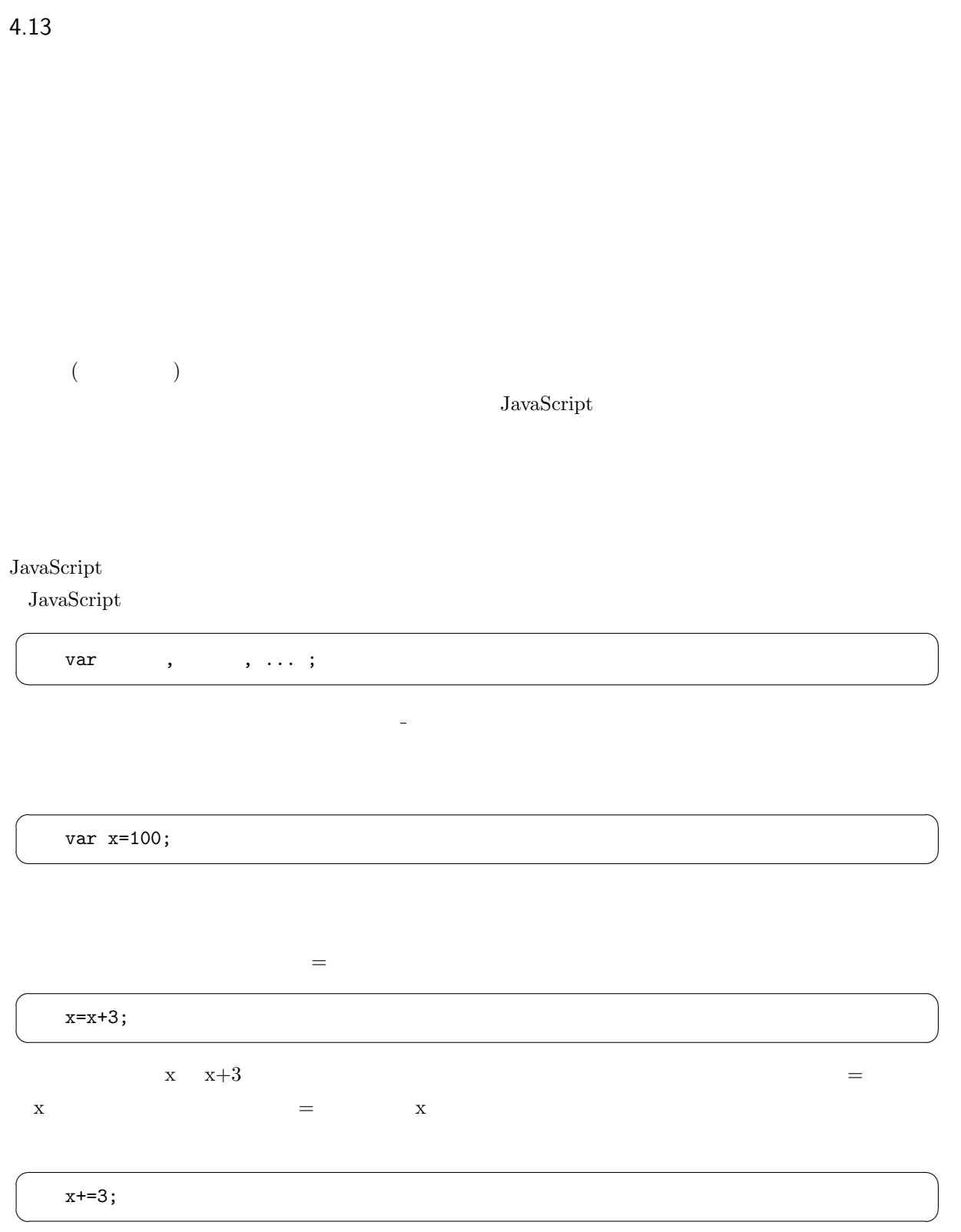

と言った表現が可能になっています。「+=」は右側の値を左側の変数に加える、と言うような働きをします。

4.14

 $99\%$ 

 ${\rm JavaScript} \quad \ \, {\rm onClick} \quad \ \, {\rm onChange}$ 

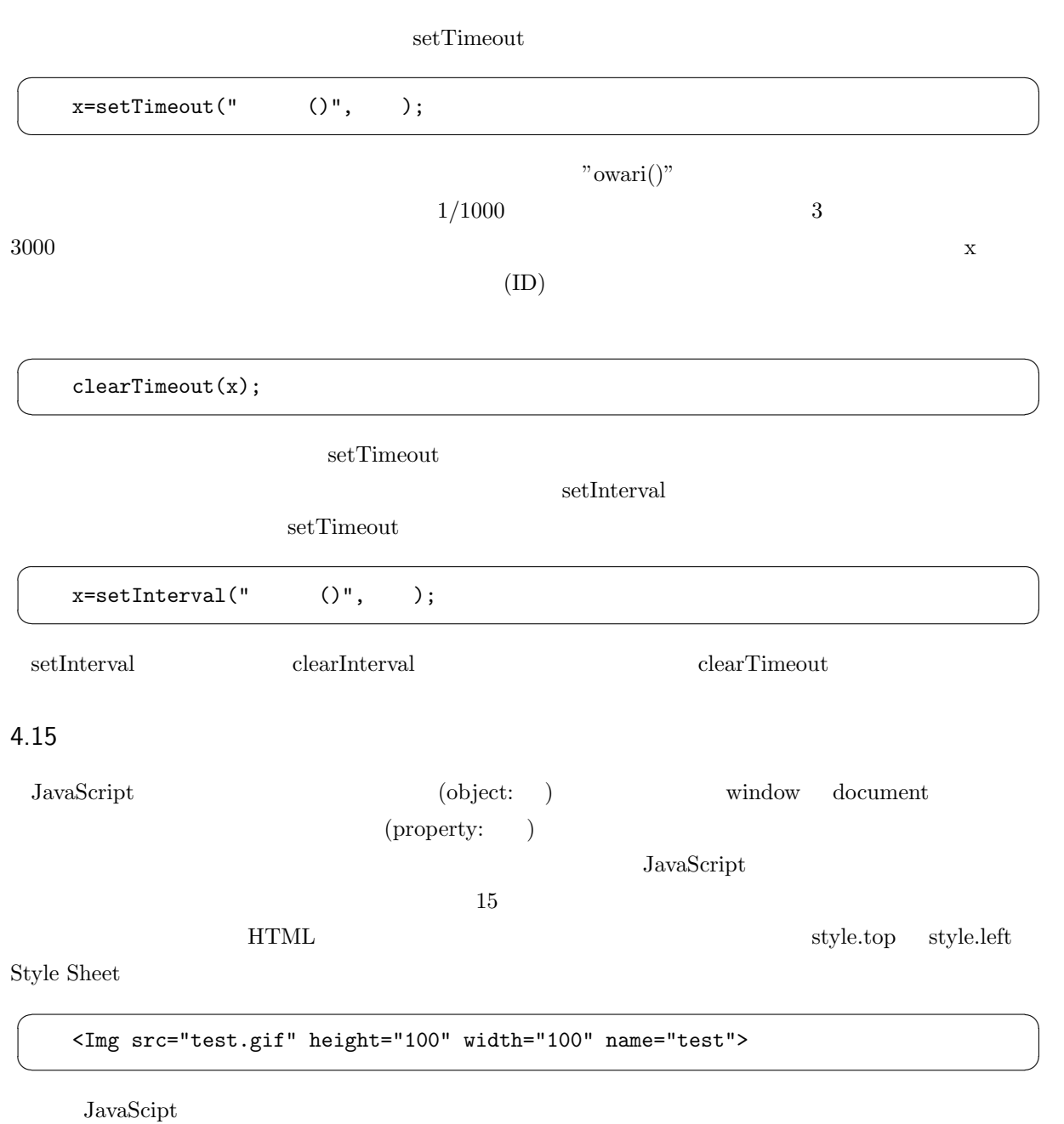

position: absolute  $\hfill$  Window  $\hfill$ 

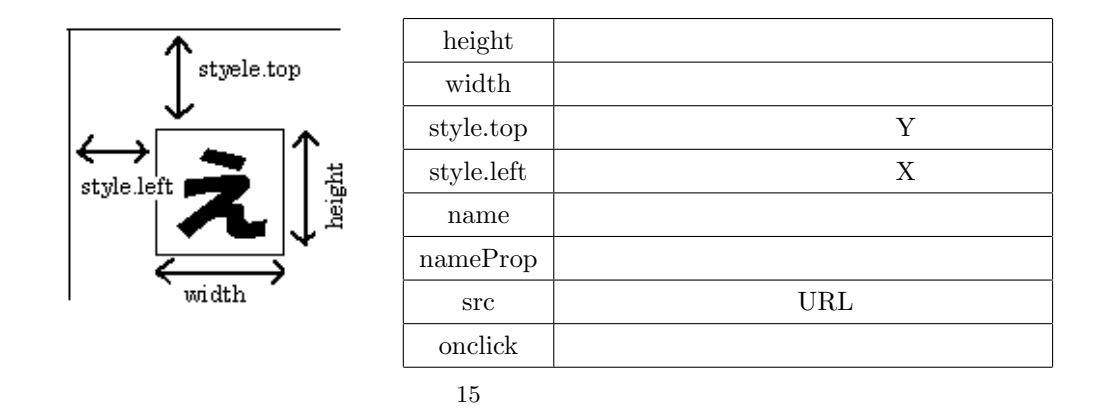

```
✬
   <HTML lang="ja">
   <Head>
   <Meta charset="UTF-8">
   <Title> </title>
   </Head>
   <Body>
   <Img src="http://www.ss.sugiyama-u.ac.jp/web/gif/kousha.gif" name="kousha"
        style="position: absolute; top: 100px;">
   <Script language="JavaScript">
   window.alert("
" + document.kousha.height+"");
   window.alert("
\qquad \qquad \text{``)}document.kousha.style.top="50px";
   </Script>
   </Body>
   < /HTML> \,
```

```
document.inages['kousha'].src="test.get"; //
document.images[0].src="test.gif"; //
```
#### 4.16 Window

✫

 $\overline{\phantom{0}}$ 

✍

Window  $CM$  $\rm CM$ Window Window **Window** 2012 12:00 Window **EXECUTE:**  $\sqrt{2}$ ✍ ☞ var w; w=window.open(URL,windowID,option); URL  $\text{Vhttp://..."}$  " $\text{Vhttp://..."}$  " $\text{Vhttp://..."}$  " $\text{Vhttp://..."}$ " windowID window window Books A A  $\qquad$  target window the contract of the Vindow contract of the Vindow contract of the contract of the contract of the contract of the contract of the contract of the contract of the contract of the contract of the contract of the contr  $\ldots$ "" ( $\qquad$ "width=200,height=100"  $)$  10 option

✌

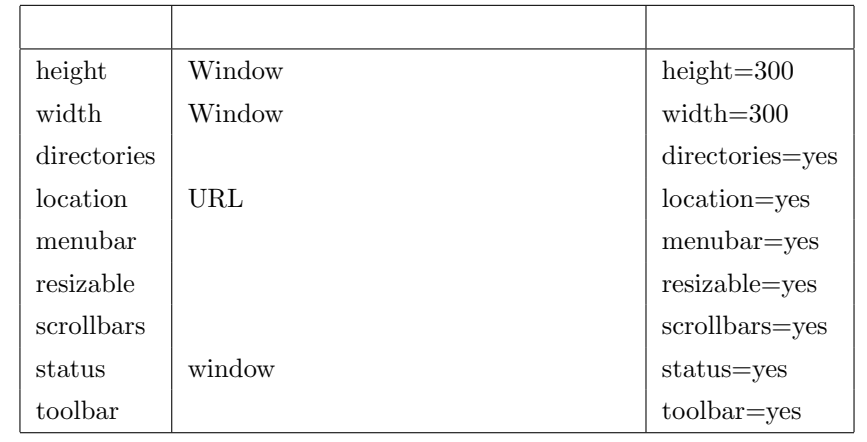

#### 10 window.open option

option yes context to the set of the set of the set of the set of the set of the set of the set of the set of the set of the set of the set of the set of the set of the set of the set of the set of the set of the set of th

no  $URL$  windowID option

w window window window window window  $\mathbf{w}$ 

✟

✠

w.close();

☛

 $\searrow$ 

 $\overline{\phantom{0}}$ 

✖

window (i) window  $\mathbf{r}$  $\n *window*\n$ 

if (w.closed) { window }

URL  $U$  window  $U$ RL example window  $U$ (URL  $\qquad \qquad \cdots$  ) open document.write

 $\sim$ ✫ var w; w=window.open("","","width=300,height=200"); w.document.write("<HTML>"); w.document.write("<Head><Title></Title></Head>"); w.document.write("<Body><H1></H1></Body>"); w.document.write("</HTML>");

この例からもわかるように、先頭に「w.」を付けることにより、これまでやったことが大抵そのまま新しく作っ Window  $^{*8}$  Window Window Window window.opener. Winodow **Window** U \*8 document.write で指定する文字列の中に</Script>がある場合は、< /Script>のように記述してください。そうしないとここ

☛

 $\searrow$ 

window.opener.location.href="http://www.sugiyama-u.ac.jp/";

 ${\rm JavaScript} ~~ {\rm Window} ~~ {\rm window} ~~ {\rm window}.$ 

 $\mathbf{a}^{\dagger}$